# **Instruções de utilização da bomba Instruções de utilização da bomba VYAFUSER™ para profissionais de saúde VYAFUSER™ para profissionais de saúde Instruções de uma acteuração da bomba a bomba a bomba a bomba a bomba a**<br>Instruções da bomba a bomba a bomba a bomba a bomba a bomba a bomba a bomba a bomba a bomba a bomba a bomba a<br>Instruções de uma acteuração da bomba ा<br>बां<br>∝ da ™ e DUODOPA e<br>e

VYAFUSER™ e DUODOPA® são marcas comerciais da VYAFUSER™ e DUODOPA® são marcas comerciais da AbbVie AB. AbbVie AB.

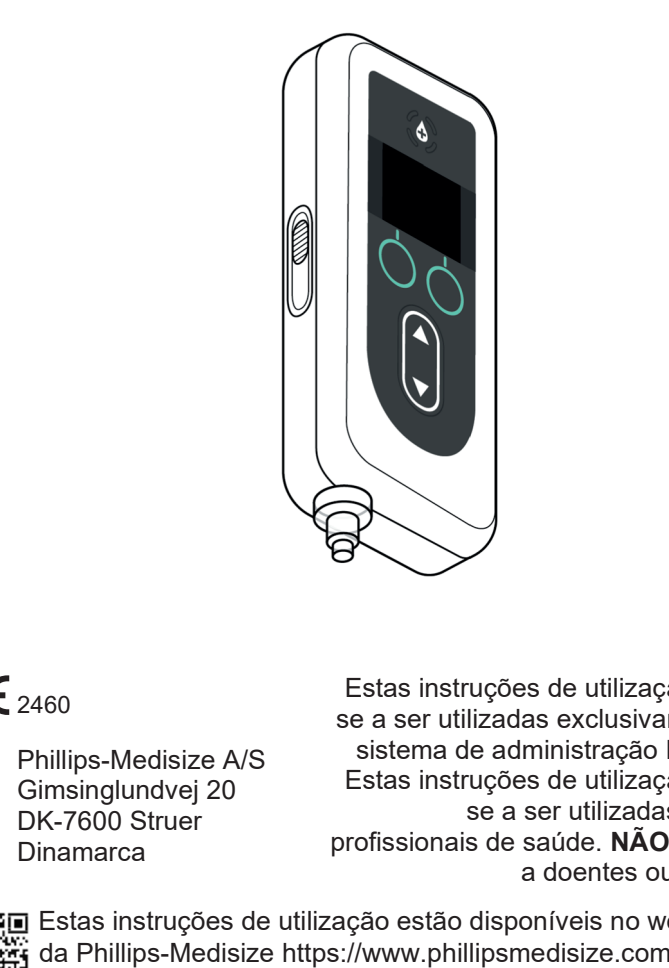

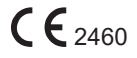

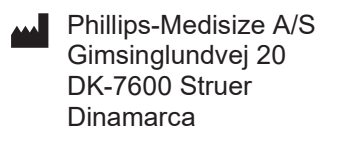

<sup>2460</sup> Estas instruções de utilização destinam-<sup>2460</sup> Estas instruções de utilização destinamse a ser utilizadas exclusivamente com o se a ser utilizadas exclusivamente com o sistema de administração DUODOPA®. sistema de administração DUODOPA®. Estas instruções de utilização destinam-Estas instruções de utilização destinamse a ser utilizadas apenas por se a ser utilizadas apenas por profissionais de saúde. **NÃO** se destinam profissionais de saúde. **NÃO** se destinam a doentes ou cuidadores. a doentes ou cuidadores.

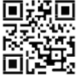

Estas instruções de utilização estão disponíveis no website Estas instruções de utilização estão disponíveis no website da Phillips-Medisize https://www.phillipsmedisize.com/ifu

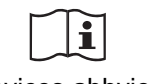

devices.abbvie.com

devices.abbvie.com

As instruções de utilização (IFU) do sistema de administração de DUODOPA® são compostas pelas IFU para o profissional de saúde e as IFU para o doente. Coletivamente, as IFU para o doente e as IFU para o profissional de saúde formam as IFU completas do sistema de administração de DUODOPA®.

As IFU para o profissional de saúde destinam-se apenas ao profissional de saúde responsável pela programação da bomba. As IFU para o profissional de saúde contêm instruções sobre como programar a bomba para um determinado doente e a especificação técnica relevante. Todas as outras informações relacionadas com o sistema de administração de DUODOPA® podem ser consultadas nas instruções de utilização para o doente.

As IFU para o doente destinam-se a ser utilizadas por doentes de Parkinson em estado avançado, pelos seus cuidadores e por profissionais de saúde. As instruções de utilização para o doente contêm instruções sobre como utilizar a bomba e os acessórios para administrar o medicamento.

As IFU específicas dos componentes individuais (ou seja, IFU para a preparação da solução, IFU do acessório de transporte, IFU do adaptador do frasco, IFU do adaptador de corrente, IFU do carregador de bateria e IFU do conjunto de perfusão) são referenciadas nas IFU para o doente.

# **ÍNDICE**

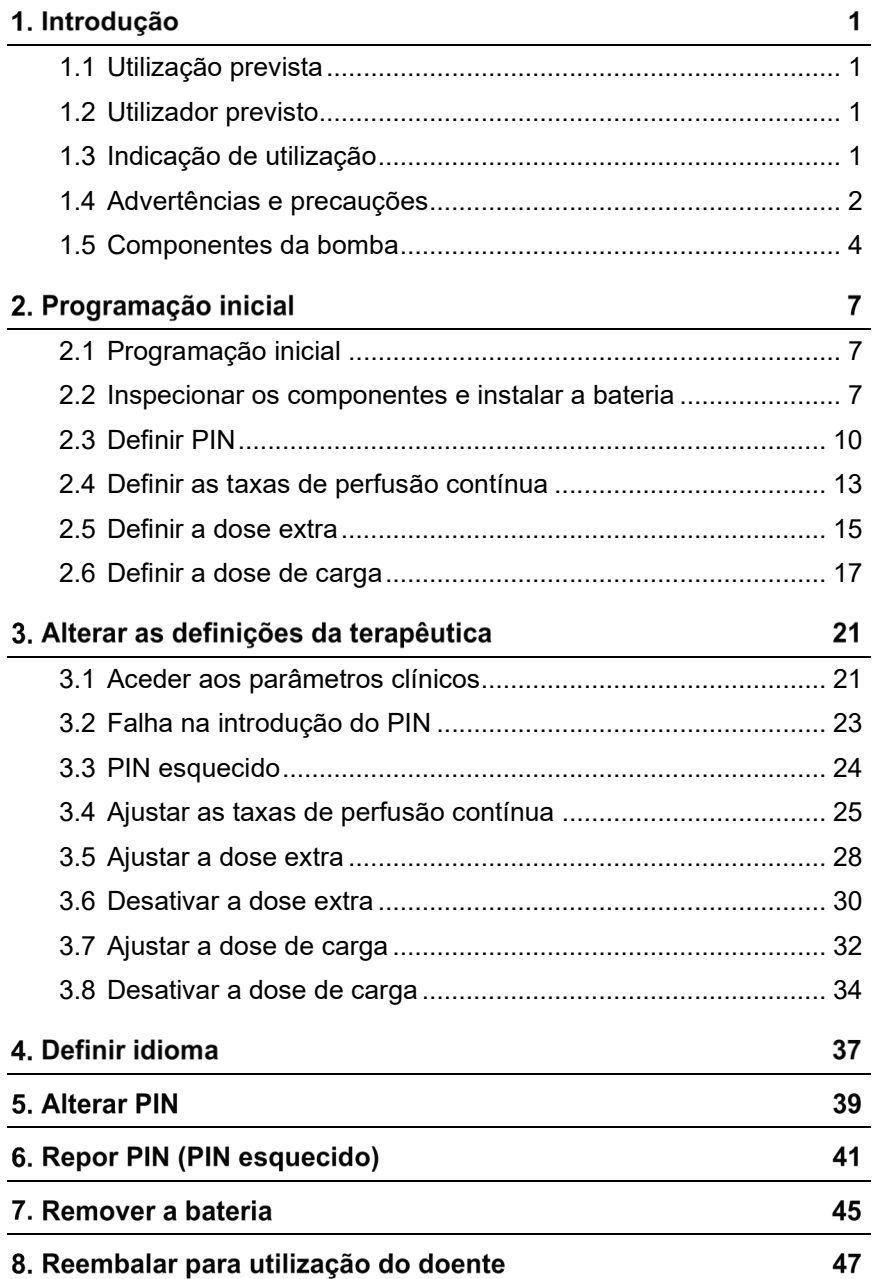

i

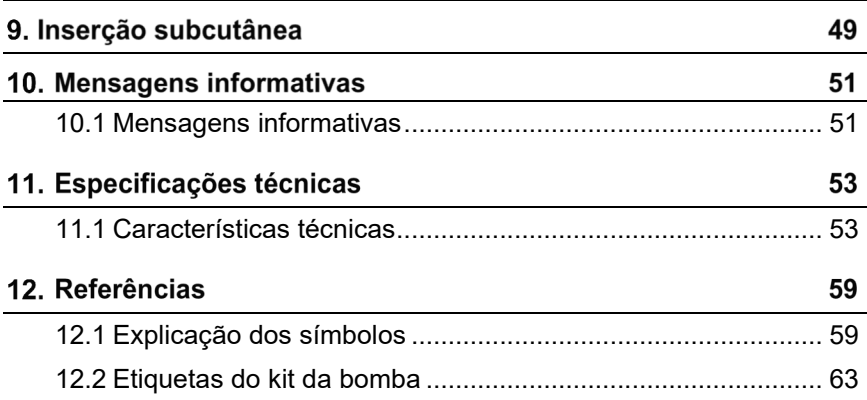

## **1.1 Utilização prevista**

O sistema de administração de medicamento DUODOPA® é um sistema automatizado de administração de medicamento destinado à perfusão de DUODOPA® para o tratamento da doença de Parkinson avançada.

A bomba VYAFUSER™ é uma bomba de perfusão ambulatória destinada à administração de DUODOPA®.

## **1.2 Utilizador previsto**

O sistema de administração de medicamento DUODOPA® destina-se a ser utilizado por doentes adultos com doença de Parkinson avançada, cuidadores e profissionais de saúde.

A bomba VYAFUSER™ destina-se a ser utilizada por doentes adultos com doença de Parkinson avançada, cuidadores e profissionais de saúde.

## **1.3 Indicação de utilização**

DUODOPA® é uma combinação de foscarbidopa e foslevodopa indicada para o tratamento de flutuações motoras em doentes com doença de Parkinson avançada.

A bomba VYAFUSER™ é uma bomba de perfusão ambulatória indicada para o tratamento de flutuações motoras em doentes com doença de Parkinson avançada.

A bomba VYAFUSER™ pode ser utilizada em ambientes clínicos e não clínicos, incluindo em casa, fora de casa e durante viagens (incluindo viagens aéreas).

## **1.4 Advertências e precauções**

#### **Advertências**

As *Instruções de utilização da bomba VYAFUSER™ para profissionais de saúde* destinam-se a ser utilizadas apenas por um profissional de saúde qualificado e treinado para a utilização deste sistema.

A Utilize o sistema de administração apenas da forma descrita nestas instruções de utilização e depois de receber formação.

A O sistema de administração só pode ser utilizado com componentes descartáveis que tenham sido qualificados para tal. Os componentes qualificados podem ser encontrados em: devices.abbvie.com. Os componentes descartáveis incluem o adaptador do frasco, o conjunto de perfusão (dispositivo de inserção, cânula e tubagem) e a seringa. A utilização de componentes não qualificados pode levar a reações alérgicas, infeções ou mau funcionamento.

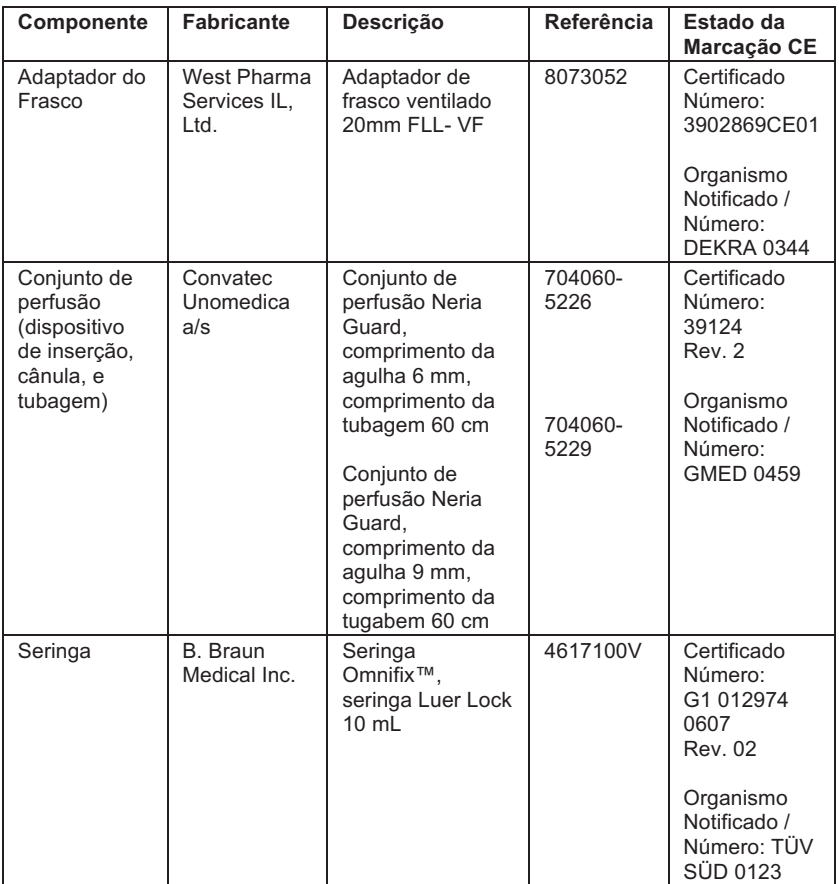

#### **Precauções**

- Depois de programar a bomba para utilização e antes de a disponibilizar ao doente, verifique sempre, através de inspeção visual, se todas as definições dos parâmetros foram configuradas corretamente. Definições incorretas podem originar resultados indesejados.
- Para evitar que utilizadores não autorizados alterem as definições:
	- **NÃO** distribua cópias das *Instruções de utilização da bomba VYAFUSER™ para profissionais de saúde* a doentes ou cuidadores.
	- **NÃO** entregue a bomba ao doente/cuidador até ter saído dos parâmetros clínicos.

*Nota:* depois de configurar a bomba para utilização e antes de a entregar ao doente, os seguintes componentes do sistema de administração têm que ser colocados na embalagem do kit da bomba:

- 1 bomba
- 1 acessório de transporte
- 1 sistema de carregamento, incluindo carregador, adaptador de corrente/CA com cabo de conexão
- 2 baterias (uma das quais pode estar na bomba)
- 4 documentos de instruções de utilização:
	- 1 Instruções de utilização da bomba VYAFUSER™ para o doente
	- 1 Instruções de utilização do adaptador de corrente/CA (manual de instruções das fontes de alimentação)
	- 1 Instruções de utilização do carregador (série RRC-SCC1120-PM)
	- 1 Instruções de utilização do acessório de transporte da bomba VYAFUSER™

**NÃO** inclua as Instruções de utilização da bomba VYAFUSER™ para profissionais de saúde.

*Nota:* se for necessário reciclar/substituir a bomba, faça-o de acordo com os regulamentos locais. Para mais informações, contacte a assistência técnica de DUODOPA® através do número 800 911 222.

#### **Contraindicação**

 $\triangle$  O sistema de administração só deve ser utilizado com DUODOPA®

# **1.5 Componentes da bomba**

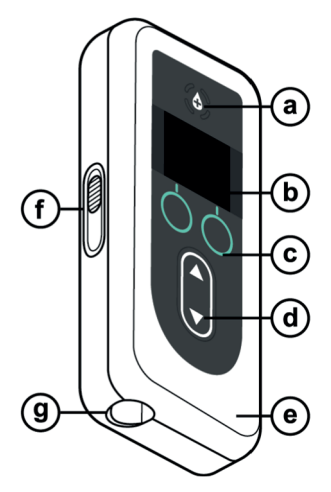

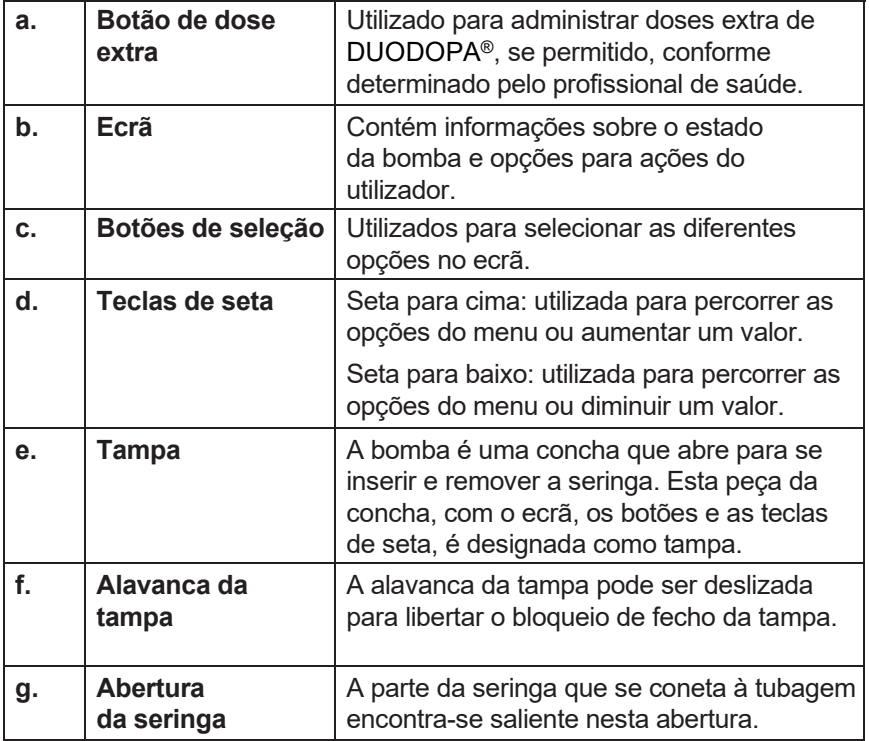

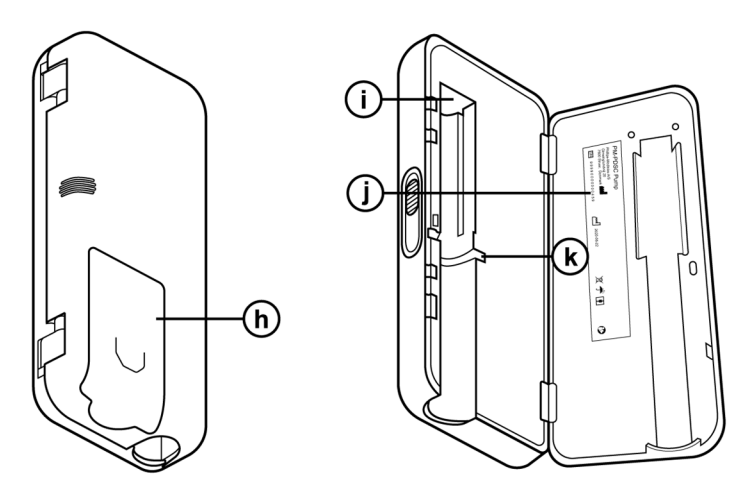

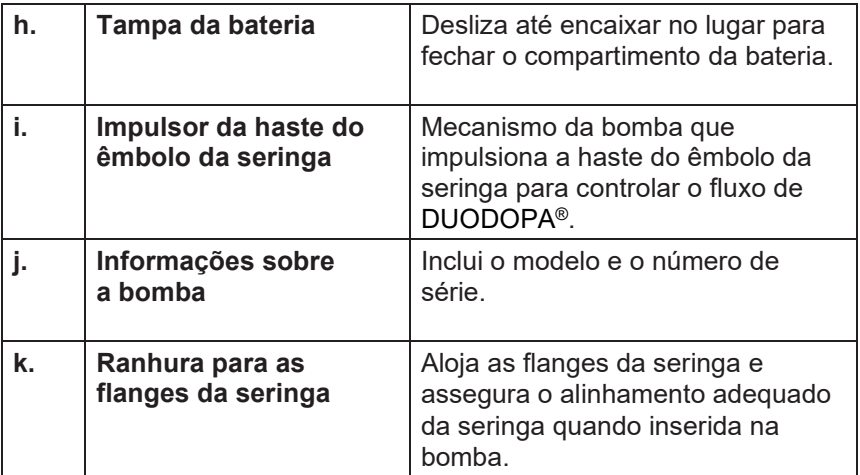

ESTA PÁGINA FOI INTENCIONALMENTE DEIXADA EM BRANCO.

## **2.1 Programação inicial**

Antes de a bomba poder ser utilizada pelo doente, é necessário introduzir e confirmar um PIN (apenas acessível a profissionais de saúde) e a taxa base de perfusão contínua. Durante esta programação inicial, também é possível definir taxas de perfusão contínua altas e baixas, bem como valores da dose extra e da dose de carga. O valor predefinido para a taxa base é 0,15 ml/h. Os valores predefinidos para as taxas alta e baixa são iguais aos da taxa base confirmada (os valores das taxas alta e baixa não estarão disponíveis a menos que seja definido um valor diferente para a taxa base). Os valores predefinidos para a dose extra e a dose de carga são 0,0 ml, o que significa que não estão disponíveis a menos que sejam definidos valores diferentes de 0.

## **2.2 Inspecionar os componentes e instalar a bateria**

- **1. Retire a bomba e uma bateria do kit da bomba (embalagem).**
	- a. Inspecione a bomba e a bateria para garantir que não existem danos.
- **2. Certifique-se de que está a utilizar a bateria do modelo RRC1120-PM disponibilizada com a bomba VYAFUSER™.**
- **3. Configure o sistema de carregamento.**
	- a. Retire o adaptador de corrente/CA, o cabo de conexão e o carregador do kit da bomba.
	- b. Ligue o cabo de conexão ao adaptador de corrente/CA e ao carregador.
	- c. Ligue o adaptador de corrente/CA à tomada elétrica.
	- d. Certifique-se de que o indicador vermelho está aceso.
	- e. Quando o indicador vermelho estiver aceso, o carregador está pronto para carregar a bateria.

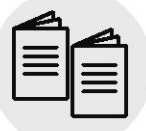

Consulte as **instruções de utilização do** *adaptador de corrente/CA* **e do**  *carregador* nesta secção.

*Adaptador de corrente/ CA e carregador* 

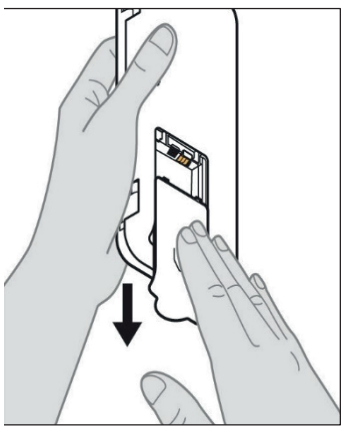

*Figura A*

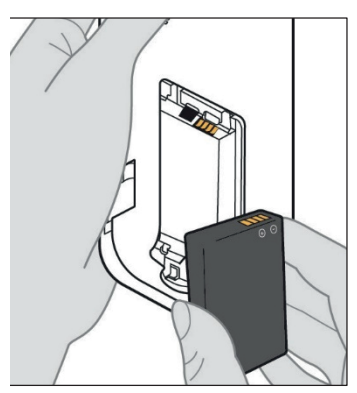

*Figura B*

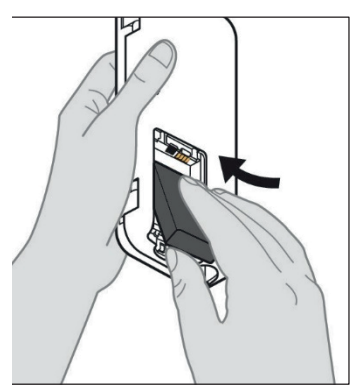

*Figura C*

#### **4. Carregue totalmente a bateria antes de a utilizar.**

*Nota:* antes de utilizar as baterias e antes de as entregar aos doentes, certifique-se de que estão todas totalmente carregadas.

*Nota:* as baterias disponibilizadas no kit da bomba (embalagem) não foram totalmente carregadas pelo fabricante.

**5. Retire a tampa da bateria da bomba (ver** *Figura A***).**

#### **6. Insira a bateria no compartimento da bateria.**

- a. Faça corresponder os terminais metálicos da bateria e do compartimento da bateria (ver *Figura B*).
- b. Com o terminal metálico inserido primeiro, deslize a bateria para dentro do compartimento (ver *Figura C*).

*Nota:* ouvirá um "clique" quando a bateria estiver no devido lugar.

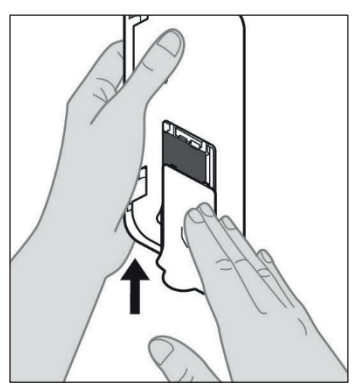

**7. Faça deslizar a tampa da bateria na bomba (ver Figura D). na bomba (ver** *Figura D***).**

*Figura D*

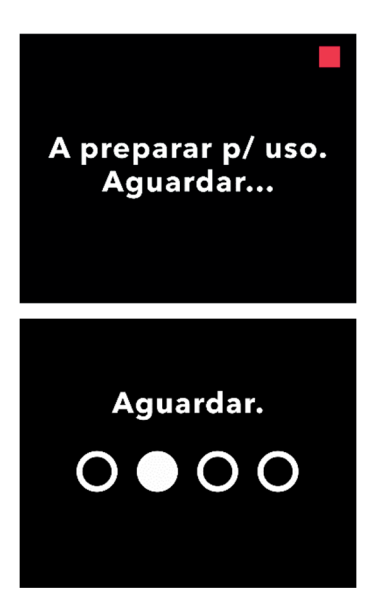

**8. Depois de introduzir a nova bateria, a bomba executará os autotestes de inicialização.** 

## **2.3 Definir PIN**

Ao configurar a bomba pela primeira vez, tem que definir um PIN de 4 dígitos que terá que decorar para utilizações posteriores, por exemplo quando desejar alterar os valores do doente no futuro.

*Nota:* antes de criar o PIN, certifique-se de que conhece todos os valores de dose que planeia introduzir para a dose contínua, a dose extra e a dose de carga.

Isto é importante porque, assim que iniciar a programação, depois de 5 minutos de inatividade, a bomba sai automaticamente da tentativa de configuração. NENHUM dos valores (incluindo o PIN) será guardado e a configuração inicial terá de ser começada desde o início. Os valores serão guardados apenas depois de ter confirmado o PIN e todos os valores de dose E depois de ter confirmado que a configuração inicial está concluída.

Se a bomba sair da programação inicial sem que tenha confirmado todos os valores de dose, a programação inicial terá que ser realizada desde o início.

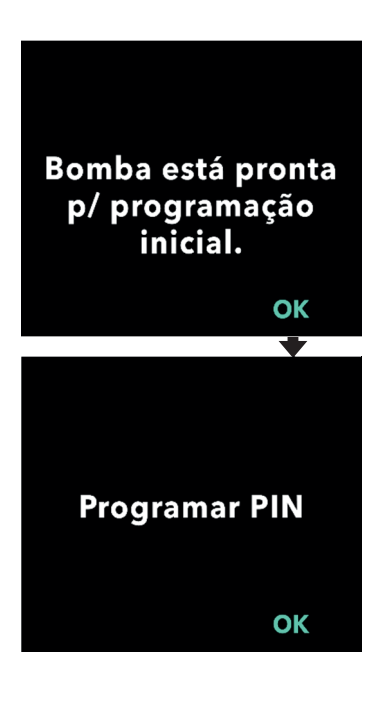

#### **1. Siga as instruções no ecrã.**

- a. Prima OK para avançar.
- b. Prima OK novamente para começar a definir o PIN.

*Nota:* terá que se lembrar deste PIN para aceder aos parâmetros clínicos para alterar as definições da terapêutica, se necessário. Se introduzir um PIN que não seja aceite, o ecrã apresentará "PIN inválido", após o qual poderá tentar novamente.

*Nota:* o PIN NÃO pode ter 4 dígitos repetidos (por exemplo, 2222) e NÃO pode ter 4 dígitos consecutivos (por exemplo, 2345 ou 5432).

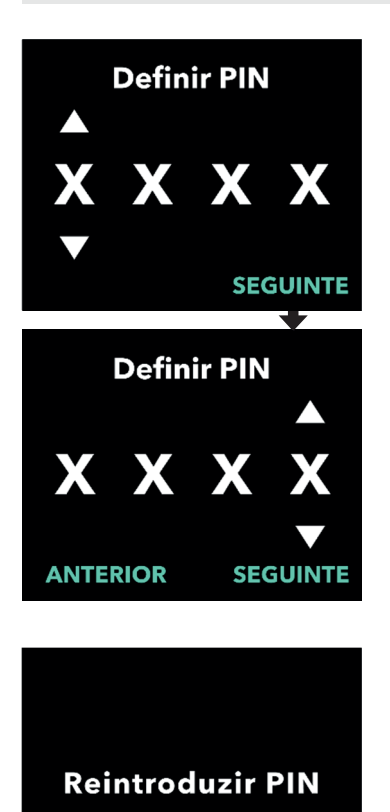

OK

#### **2. Introduza os dígitos do PIN.**

- a. Utilize as teclas de seta para escolher o número.
- b. Utilize os botões SEGUINTE ou ANTERIOR para selecionar o dígito que pretende alterar.
- c. Quando for apresentado o PIN pretendido, prima SEGUINTE para avançar para o próximo ecrã.

*Nota:* se o ecrã apresentar "PIN inválido", reintroduza o PIN e certifique-se de que o PIN não repete 4 dígitos (por exemplo, 5555) e de que os 4 dígitos não são consecutivos (por exemplo, 5678 ou 8765).

#### **3. Prima OK para reintroduzir o PIN.**

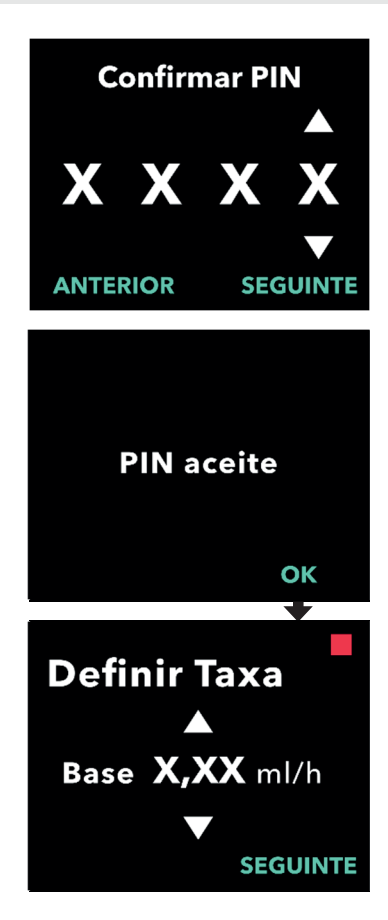

#### **4. Reintroduza e confirme o PIN.**

- a. Utilize as teclas de seta para escolher o número.
- b. Utilize os botões SEGUINTE e ANTERIOR para selecionar o dígito que pretende alterar.
- c. Depois de introduzir o mesmo PIN, prima SEGUINTE para guardar o PIN e avançar para o próximo ecrã.
- d. Depois de guardar o PIN, prima OK para continuar. Em seguida, ser-lhe-á solicitado que introduza todas as definições do doente.

#### **5. Defina a taxa base de perfusão contínua**

a. Depois de guardar o PIN, a primeira definição é a taxa base de dose contínua. Consulte a página seguinte para continuar.

*Nota:* a seta para cima, utilizada para aumentar os valores, não será apresentada quando a taxa não puder ser aumentada. A seta para baixo, utilizada para diminuir os valores, não será apresentada quando a taxa não puder ser diminuída. Isto ocorre quando a taxa está no máximo ou no mínimo da bomba. Também ocorre porque a taxa alta não pode ser inferior à taxa base e a taxa baixa não pode ser superior à taxa base.

## **2.4 Definir as taxas de perfusão contínua**

Discuta e estabeleça com o seu doente uma frequência para a alteração de seringas, com base nas necessidades do doente. Sempre que a taxa de perfusão contínua seja alterada, reveja esta frequência com o doente.

Podem ser definidas até 3 taxas de perfusão contínua diferentes (base, alta, baixa) para permitir que o doente escolha até 3 taxas predefinidas, ao longo do dia. A taxa base deve ser utilizada como taxa de perfusão contínua padrão. As taxas alta e baixa são taxas alternativas e opcionais à taxa base. A bomba impede que a taxa baixa seja superior à taxa base e que a taxa base seja superior à taxa alta.

Para doentes que não necessitem das opções de taxa de perfusão contínua, as taxas alta e/ou baixa podem ser desligadas. Para desligar (desativar) a taxa alta e/ou baixa, defina a taxa alta e/ou baixa para o mesmo valor da taxa base.

As taxas de perfusão contínua da bomba variam entre 0,15 ml/h e 1,25 ml/h e podem ser definidas em incrementos de 0,01 ml/h.

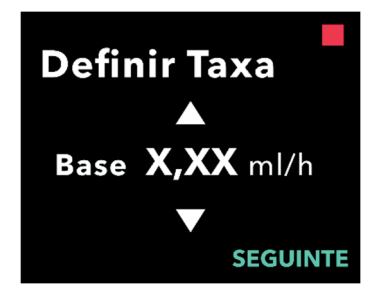

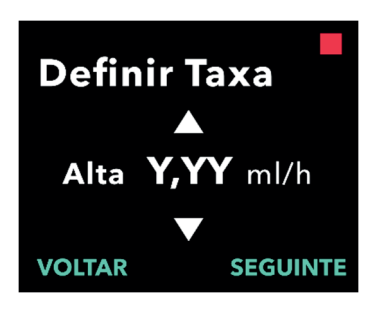

#### **1. Defina a taxa base.**

- a. Utilize as teclas de seta para escolher o valor.
- b. Prima SEGUINTE quando a taxa base for definida para o valor correto.

*Nota:* durante a primeira configuração, a taxa apresentada é a taxa de perfusão contínua mais baixa que pode ser definida.

#### **2. Defina a taxa alta.**

- a. Utilize as teclas de seta para escolher o valor.
- b. Prima SEGUINTE quando a taxa alta for definida para o valor correto.

*Nota:* para desativar a taxa alta, defina a taxa alta para o mesmo valor da taxa base.

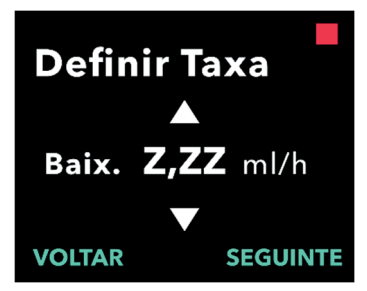

## Confirmar **Taxas**

Base (X, XX ml/h) Alta (Y, YY ml/h) Baix.  $(Z, ZZ \text{ ml/h})$ **VOLTAR CONFIRM.** 

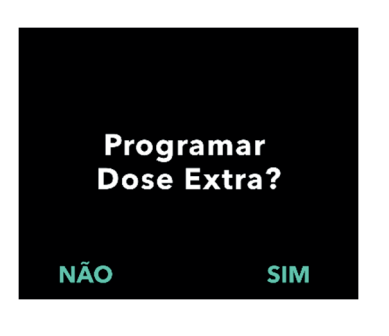

#### **3. Defina a taxa baixa.**

- a. Utilize as teclas de seta para escolher o valor.
- b. Prima SEGUINTE quando a taxa baixa for definida para o valor correto.

*Nota:* para desativar a taxa baixa, defina a taxa baixa para o mesmo valor da taxa base.

#### **4. Confirme os valores das taxas.**

a. Prima CONFIRM.

*Nota:* para alterar qualquer valor, prima VOLTAR até chegar ao ecrã pretendido.

*Nota:* depois de as definições de taxa serem confirmadas, o ecrã apresentará a opção de configurar uma dose extra.

Se selecionar NÃO, a bomba confirma que a dose extra não está definida.

Consulte a página seguinte para continuar.

## **2.5 Definir a dose extra**

Pode ser ativada a administração de uma dose extra. O intervalo de volume da dose extra é de 0,1 ml a 0,3 ml e pode ser ajustado em incrementos de 0,05 ml.

*Nota:* se não estiver planeado que o doente receba uma dose extra, quando lhe for perguntado *"Programar Dose Extra?"*, selecione *"NÃO"*. Se, acidentalmente, selecionar *"SIM"* e não tencionar definir uma dose extra, defina o valor da dose extra para 0 ml.

É necessário configurar um tempo de bloqueio para a administração da dose extra. O tempo de bloqueio corresponde ao intervalo entre o final da administração da dose extra mais recente e a disponibilização da próxima dose extra. Durante o tempo de bloqueio da dose extra, a bomba não consegue administrar uma dose extra. O tempo de bloqueio impede a administração de um número ilimitado de doses extra. O intervalo de tempo de bloqueio é de 1 hora a 24 horas (em incrementos de 15 minutos).

*Nota:* se o doente administrar uma dose de carga, o início do tempo de bloqueio da dose extra será reposto.

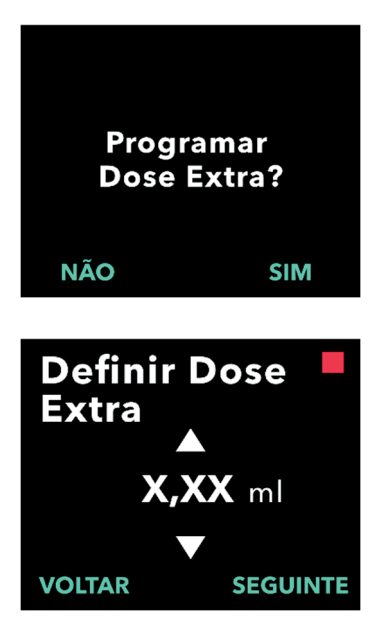

#### **1. Programe a dose extra.**

- Prima NÃO para ignorar a programação da dose extra e desativar a dose extra.
- Prima SIM para programar os parâmetros da dose extra e ativar a dose extra.

#### **2. Defina o volume da dose extra.**

- a. Utilize as teclas de seta para definir o valor.
- b. Prima SEGUINTE quando a dose extra for definida para o valor pretendido.

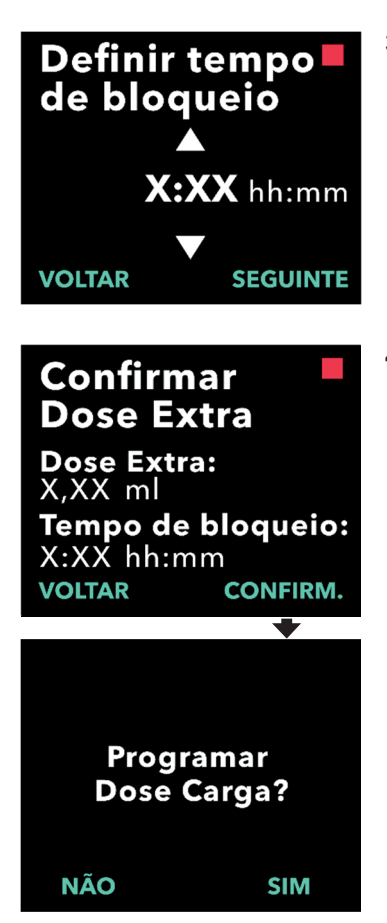

- **3. Defina o tempo de bloqueio.**
	- a. Utilize as teclas de seta para definir o valor.
	- b. Prima SEGUINTE quando o tempo de bloqueio for definido para o valor pretendido.

*Nota:* o tempo mínimo de bloqueio é de 1 hora.

#### **4. Confirme os valores da dose extra.**

a. Prima CONFIRM.

*Nota:* para alterar qualquer valor, prima VOLTAR até chegar ao ecrã pretendido.

*Nota:* ao confirmar a dose extra e o tempo de bloqueio da dose extra, a bomba continuará para a definição da dose de carga.

Se selecionar NÃO, a bomba confirma que a dose de carga não está definida.

Consulte a página seguinte para continuar.

## **2.6 Definir a dose de carga**

Pode ser ativada a administração de uma dose de carga. O intervalo da dose de carga é de 0,1 a 3,0 ml e pode ser ajustado em incrementos de 0,1 ml.

*Nota:* se não estiver planeado que o doente receba uma dose de carga, quando lhe for perguntado *"Programar Dose Carga?"*, selecione *"NÃO".* Se, acidentalmente, selecionar *"SIM"* e não tencionar definir uma dose de carga, defina o valor da dose de carga para 0 ml.

O tempo de bloqueio da dose de carga corresponde ao intervalo entre o momento em que a bomba é parada e o momento em que a bomba consegue administrar uma dose de carga. Durante o tempo de bloqueio, a bomba não consegue administrar uma dose de carga. O tempo de bloqueio impede a administração de uma dose de carga demasiado cedo após a última perfusão. O intervalo de tempo de bloqueio é de 3 horas a 8 horas, em incrementos de 1 hora.

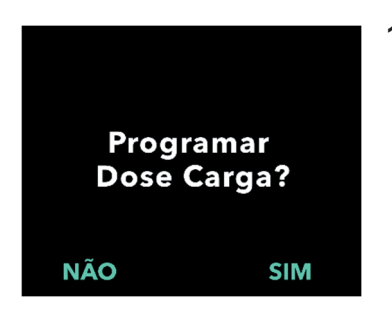

#### **1. Programe a dose de carga.**

- Prima NÃO para ignorar a programação da dose de carga e desativar a dose de carga.
- Prima SIM para programar os parâmetros da dose de carga e ativar a dose de carga.

*Nota:* ao premir NÃO para ignorar a programação da dose de carga, a bomba apresentará uma mensagem a referir que a dose de carga não foi definida. Se confirmar premindo OK, a bomba apresenta uma mensagem a referir que a programação inicial está concluída. Neste momento, o PIN e todos os valores de dose serão guardados, a bomba sai automaticamente da programação inicial, sai dos parâmetros clínicos e apresentará o ecrã do estado do doente no modo parada.

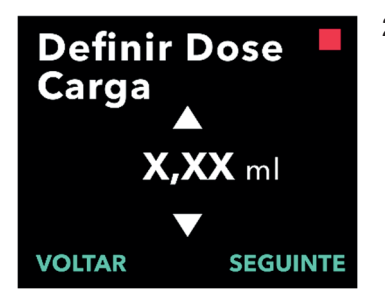

- **2. Defina o valor da dose de carga.**
	- a. Utilize as teclas de seta para definir o valor.
	- b. Prima SEGUINTE quando a dose de carga for definida para o valor correto.

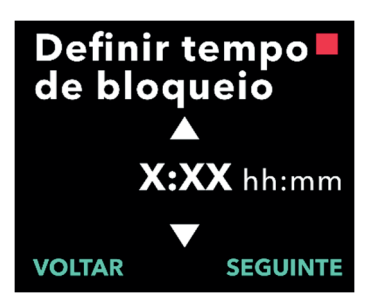

## **Confirmar Dose Carga**

Dose de Carga: X,XX ml Tempo de bloqueio: X:XX hh:mm **VOLTAR CONFIRM.** 

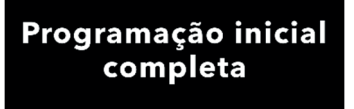

OK

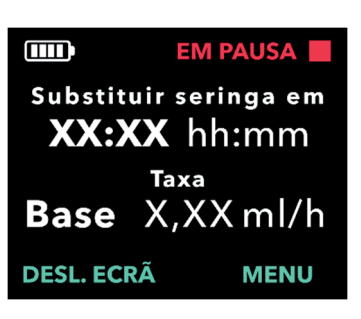

#### **3. Defina o tempo de bloqueio.**

- a. Utilize as teclas de seta para definir o tempo em horas.
- b. Prima SEGUINTE quando o tempo de bloqueio for definido para o valor correto.

*Nota:* o tempo mínimo de bloqueio é de 3 horas.

#### **4. Confirme os valores da dose de carga.**

a. Prima CONFIRM.

*Nota:* para alterar qualquer valor, prima VOLTAR até chegar ao ecrã pretendido.

*Nota:* ao premir CONFIRM., e em seguida ao confirmar "Programação inicial completa", a dose de carga será confirmada E o PIN e TODOS os valores de dose (taxa contínua, dose extra e dose de carga) serão guardados.

b. Depois de premir OK, a bomba sai automaticamente da programação inicial e apresenta o ecrã do estado no modo parada.

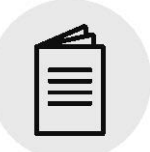

*Instruções de utilização da bomba VYAFUSER™ para o doente* **5. Prepare a terapêutica.**

Para obter os passos detalhados, consulte as *Instruções de utilização da bomba VYAFUSER™ para o doente*.

ESTA PÁGINA FOI INTENCIONALMENTE DEIXADA EM BRANCO.

## **3.1 Aceder aos parâmetros clínicos**

Se forem necessárias alterações à terapêutica do doente ou a outras definições da bomba após a conclusão da programação inicial, pode aceder aos parâmetros clínicos utilizando o procedimento seguinte.

Nota: antes de entrar nos parâmetros clínicos, certifique-se de que conhece todos os valores de dose que pretende alterar. Por exemplo, dose contínua, dose extra, dose de carga, tempos de bloqueio, PIN e idioma (se aplicável).

Isto é importante porque, assim que entrar nos parâmetros clínicos, depois de 5 minutos de inatividade, a bomba sai automaticamente dos parâmetros clínicos. As alterações não confirmadas NÃO serão guardadas e os parâmetros clínicos terão de ser reintroduzidos. Os valores serão guardados apenas depois de ter confirmado o(s) parâmetro(s) alterado(s).

Os parâmetros clínicos permitem-lhe:

- Definir os parâmetros da taxa de perfusão contínua
- Definir os parâmetros da dose extra (ou definir como 0 para desativar)
- Definir os parâmetros da dose de carga (ou definir como 0 para desativar)
- Alterar PIN
- Definir o idioma da bomba

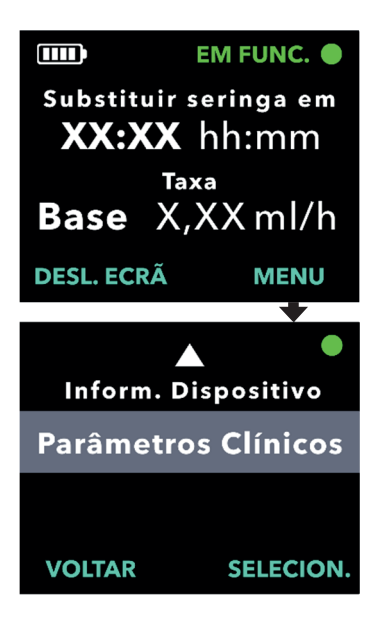

- **1. Navegue até** *Parâmetros clínicos***.**
	- a. Prima MENU para apresentar as opções do menu da bomba.

- b. Utilize as teclas de seta para navegar até *Parâmetros clínicos*.
- c. Prima SELECION.

Bomba vai parar. X tentativas de PIN restantes. Continuar?

**SIM** 

**NÃO** 

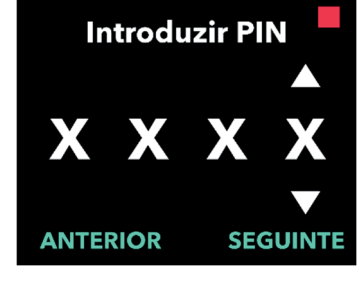

#### **2. Se a bomba estiver em funcionamento, prima SIM para confirmar a paragem da bomba.**

*Nota:* se a bomba não estiver em funcionamento, o ícone indicativo de que a bomba está parada (quadrado vermelho) aparecerá no canto superior direito. O ecrã não indicará "Bomba vai parar" porque a bomba já se encontra parada.

*Nota:* se premir NÃO, volta ao ecrã do estado, com a bomba ainda a administrar a terapêutica.

*Nota:* para aceder aos parâmetros clínicos, é necessário introduzir o PIN. A bomba aceita 4 tentativas falhadas de introdução do PIN e, após a quinta tentativa falhada, bloqueia.

#### **3. Introduza o PIN.**

- a. Utilize as teclas de seta para escolher o número.
- b. Utilize os botões SEGUINTE e ANTERIOR para selecionar os dígitos.
- c. Quando for apresentado o PIN correto, prima SEGUINTE para avançar para os menus de *Parâmetros clínicos*.

## **3.2 Falha na introdução do PIN**

Se introduziu um PIN incorreto 5 vezes, os parâmetros clínicos serão bloqueados.

*Nota:* se os parâmetros clínicos estiverem bloqueados, as definições não podem ser alteradas, mas a bomba continua a poder administrar a terapêutica.

Se não souber o PIN, terá que o repor (consulte a secção "Repor PIN [PIN esquecido]").

*Nota:* os parâmetros clínicos permanecerão bloqueados até que seja seguido o procedimento de reposição do PIN.

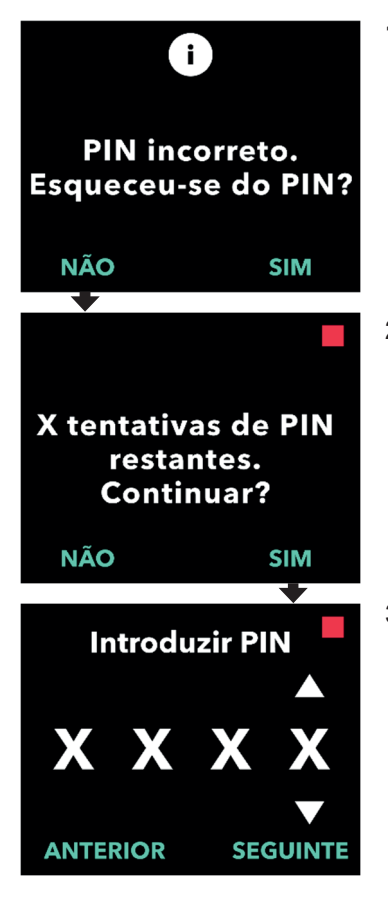

### **1. Tente introduzir novamente o PIN.**

a. Se souber o PIN e o tiver introduzido incorretamente, prima NÃO para poder tentar novamente.

*Nota:* se se esqueceu do PIN, terá que o repor.

**2. Para continuar, prima SIM.**

#### **3. Introduza o PIN.**

- a. Utilize as teclas de seta para escolher o número.
- b. Utilize os botões SEGUINTE e ANTERIOR para selecionar os dígitos.
- c. Quando for apresentado o PIN correto, prima SEGUINTE para avançar para os menus de *Parâmetros clínicos*.

## **3.3 PIN esquecido**

Se o PIN for esquecido, pode ser reposto. Ao optar por repor o PIN, os parâmetros clínicos serão bloqueados, mas a bomba continua a poder administrar a terapêutica.

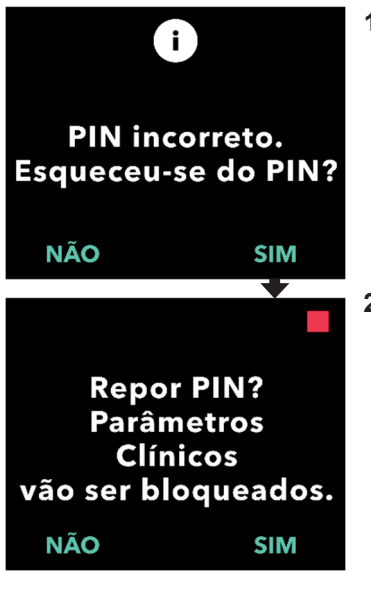

- **1. Se SIM, confirme que é necessário repor o PIN.**
	- a. Se não souber o PIN, terá que o repor. Se precisar de repor o PIN, prima SIM.

#### **2. Reponha o PIN.**

- a. Se optar por repor o PIN, os parâmetros clínicos serão bloqueados até que o novo PIN seja introduzido. Com os parâmetros clínicos bloqueados, não podem ser efetuadas alterações às definições da terapêutica, mas a bomba continua a poder administrar uma terapêutica.
- **3. Se for necessário repor o PIN, consulte a secção** *Repor PIN***.**

## **3.4 Ajustar as taxas de perfusão contínua**

Discuta e estabeleça com o seu doente uma frequência para a alteração de seringas, com base nas necessidades do doente. Sempre que a taxa de perfusão contínua seja alterada, reveja esta frequência com o doente.

Podem ser definidas até 3 taxas de perfusão contínua diferentes (base, alta, baixa) para permitir que o doente escolha até 3 taxas predefinidas, ao longo do dia. A taxa base deve ser utilizada como taxa de perfusão contínua padrão. As taxas alta e baixa são taxas alternativas e opcionais à taxa base. A bomba impede que a taxa baixa seja superior à taxa base e impede que a taxa alta seja inferior à taxa base.

Para doentes que não necessitem de taxas de perfusão contínua diferentes, as taxas alta e/ou baixa podem ser desligadas. Para desligar (desativar) a taxa alta e/ou baixa, defina a taxa alta e/ou baixa para o mesmo valor da taxa base.

As taxas de perfusão contínua da bomba variam entre 0,15 ml/h e 1,25 ml/h e podem ser definidas em incrementos de 0,01 ml/h.

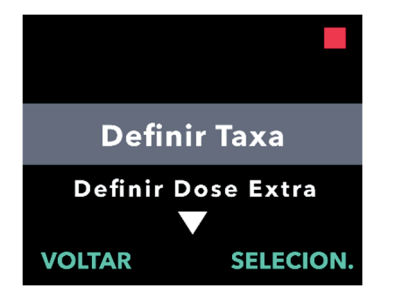

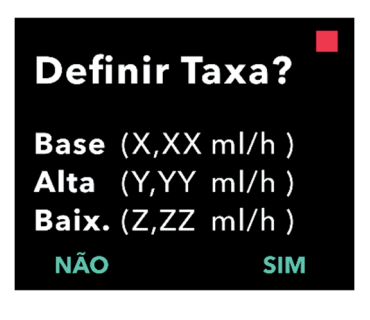

#### **1. Navegue até** *Definir Taxa* **no menu**  *Parâmetros clínicos***.**

- a. Utilize as teclas de seta para navegar até *Definir Taxa*.
- b. Prima SELECION. para alterar a taxa.

*Nota:* para voltar ao ecrã do estado, prima VOLTAR*.*

- **2. Defina a taxa de perfusão contínua.**
	- a. Para alterar uma taxa, prima SIM.

*Nota:* o ecrã *Definir Taxa?* apresenta os valores atualmente definidos. Se optar por não alterar a taxa, prima NÃO.

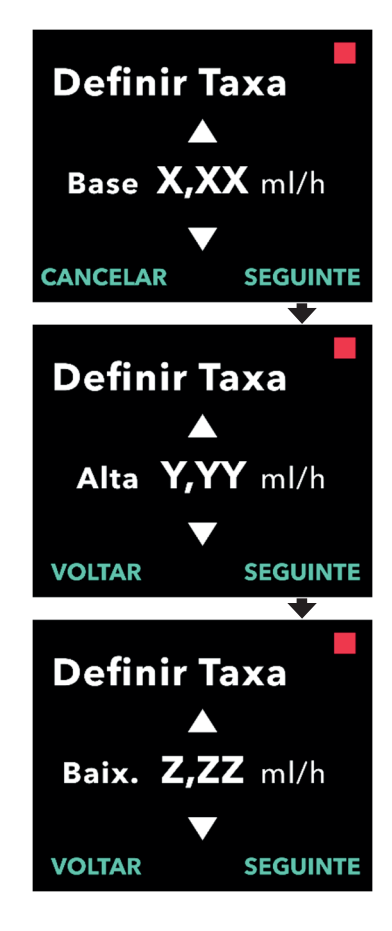

#### **3. Ajuste a taxa base.**

- a. Utilize as teclas de seta para escolher o valor.
- b. Prima SEGUINTE quando a taxa base for ajustada para o valor correto.

#### **4. Ajuste a taxa alta.**

- a. Utilize as teclas de seta para escolher o valor.
- b. Prima SEGUINTE quando a taxa alta for ajustada para o valor correto.

*Nota:* para desativar a taxa alta, defina a taxa alta para o mesmo valor da taxa base.

#### **5. Ajuste a taxa baixa.**

- a. Utilize as teclas de seta para escolher o valor.
- b. Prima SEGUINTE quando a taxa baixa for ajustada para o valor correto.

*Nota:* para desativar a taxa baixa, defina a taxa baixa para o mesmo valor da taxa base.

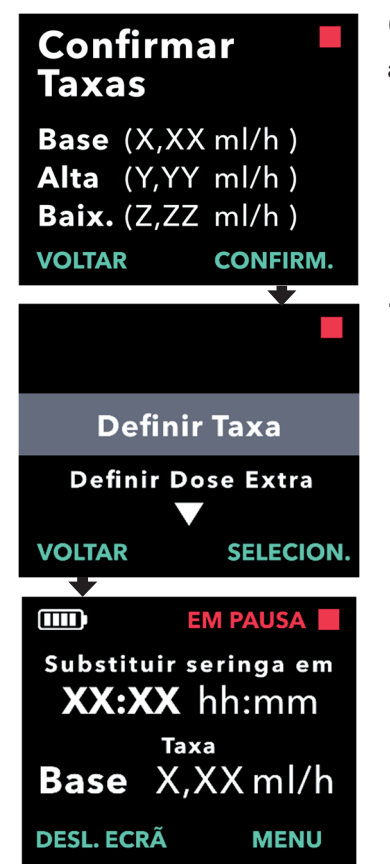

#### **6. Confirme os valores das taxas.**

a. Prima CONFIRM. para guardar as taxas.

*Nota:* para alterar qualquer valor, prima VOLTAR até chegar ao ecrã pretendido.

#### **7. Para voltar ao ecrã do estado, prima VOLTAR.**

a. Para definir a dose extra, percorra as opções até à pretendida e prima SELECION.

## **3.5 Ajustar a dose extra**

É possível ativar uma dose extra desativada e ajustar uma dose extra ativada alterando o volume ou o tempo de bloqueio. O intervalo de volume da dose extra é de 0,1 ml a 0,3 ml e pode ser definido em incrementos de 0,05 ml.

*Nota:* definir o volume da dose extra para 0,00 desativa a funcionalidade de administração da dose extra.

O tempo de bloqueio da dose extra corresponde ao intervalo entre o final da administração da dose extra (ou dose de carga) mais recente e a disponibilização da próxima dose extra. Durante o tempo de bloqueio da dose extra, a bomba não consegue administrar uma dose extra. O tempo de bloqueio impede a administração de demasiadas doses extra. O intervalo de tempo de bloqueio da dose extra é de 1 hora a 24 horas, em incrementos de 15 minutos.

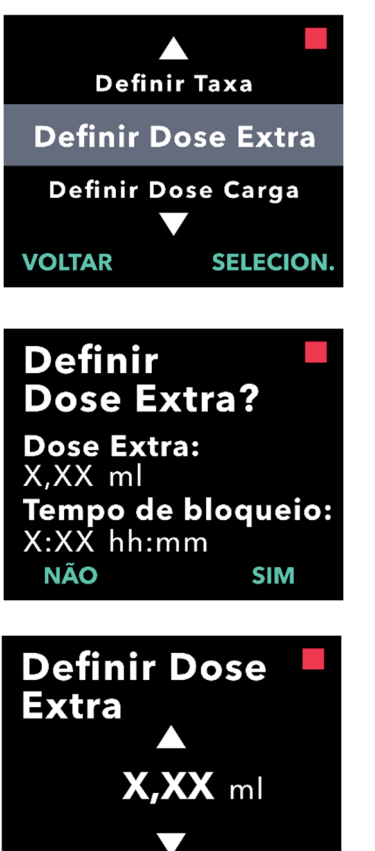

- **1. Navegue até** *Definir Dose Extra* **no menu** *Parâmetros clínicos***.**
	- a. Utilize as teclas de seta para navegar até *Definir Dose Extra*.
	- b. Prima SELECION. para continuar.
- **2. Defina a dose extra.**
	- a. Prima SIM.

*Nota:* o ecrã *Definir Dose Extra?*  apresenta os valores atualmente definidos.

- **3. Ajuste o volume da dose extra.**
	- a. Utilize as teclas de seta para escolher o valor.
	- b. Prima SEGUINTE quando a dose extra for ajustada para o valor pretendido.

**SEGUINTE** 

**VOLTAR** 

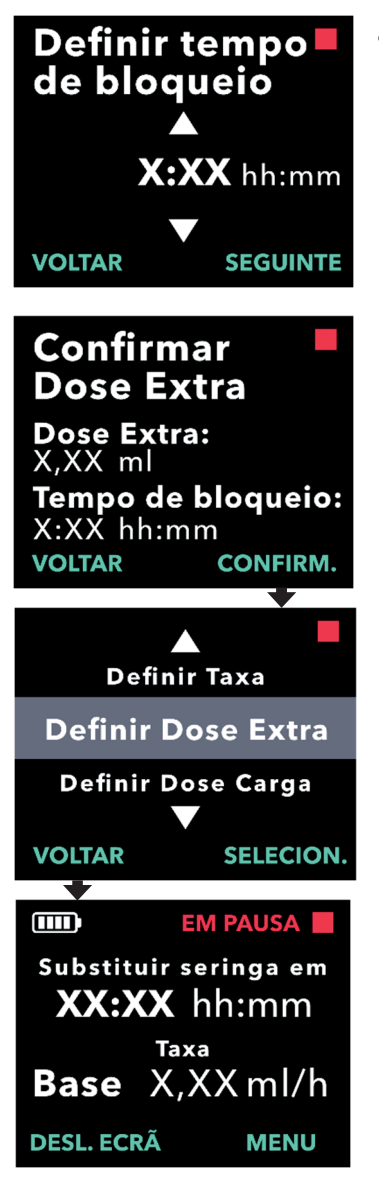

- **4. Ajuste o tempo de bloqueio.**
	- a. Utilize as teclas de seta para escolher o valor.
	- b. Prima SEGUINTE quando o tempo de bloqueio for ajustado para o valor pretendido.

#### **5. Confirme os valores da dose extra.**

a. Prima CONFIRM. para guardar as definições da dose extra.

*Nota:* para alterar qualquer valor, prima VOLTAR até chegar ao ecrã pretendido.

#### **6. Prima VOLTAR para regressar ao ecrã do estado.**

a. Para definir a dose de carga ou para alterar a taxa contínua, percorra as opções até à pretendida e prima SELECION.

## **3.6 Desativar a dose extra**

A desativação da dose extra é efetuada definindo o volume da dose extra para 0,00.

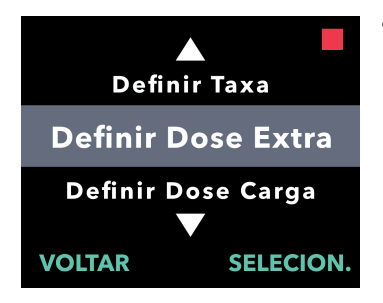

**Definir** 

Dose Extra?

Dose Extra: X.XX ml

X:XX hh:mm

**NÃO** 

- **1. Navegue até** *Definir Dose Extra* **no menu** *Parâmetros clínicos***.**
	- a. Prima SELECION.

- **2. Defina a dose extra.**
	- a. Prima SIM.

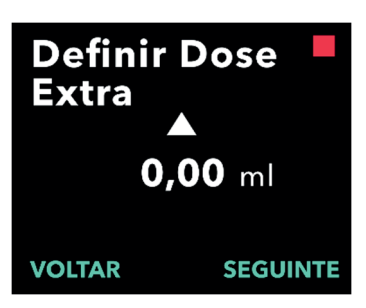

Tempo de bloqueio:

**SIM** 

- **3. Ajuste o valor da dose extra para**  *0,00***.**
	- a. Utilize as teclas de seta para escolher o valor.
	- b. Prima SEGUINTE quando a dose extra for ajustada para o valor correto.

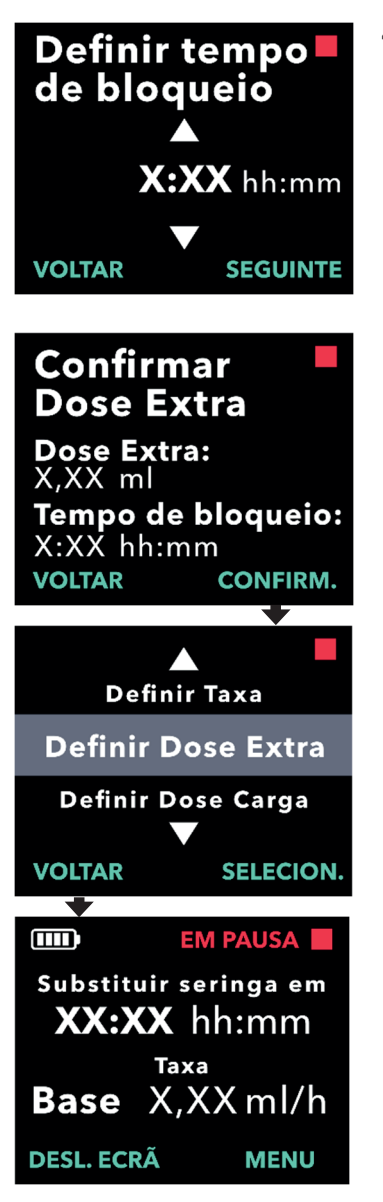

#### **4. Continue para** *Confirmar Dose Extra***.**

a. Prima SEGUINTE.

*Nota:* o tempo de bloqueio não necessita de ser definido ao desativar a dose extra.

- **5. Confirme os valores da dose extra.**
	- a. Prima CONFIRM.

*Nota:* para alterar qualquer valor, prima VOLTAR até chegar ao ecrã pretendido.

**6. Para sair dos Parâmetros clínicos e regressar ao ecrã do estado do doente, prima VOLTAR.**

## **3.7 Ajustar a dose de carga**

É possível ativar uma dose de carga desativada e ajustar uma dose de carga ativada alterando o volume ou o tempo de bloqueio. O intervalo de volume da dose de carga é de 0,1 ml a 3,0 ml e pode ser definido em incrementos de 0,1 ml.

*Nota:* definir o volume da dose de carga para 0,00 desativa a funcionalidade de administração da dose de carga.

O tempo de bloqueio da dose de carga corresponde ao intervalo entre o momento em que a bomba é parada e o momento em que a bomba consegue administrar uma dose de carga. Durante o tempo de bloqueio, a bomba não consegue administrar uma dose de carga. O tempo de bloqueio impede a administração de uma dose de carga demasiado cedo após a última perfusão. O intervalo de tempo de bloqueio é de 3 horas a 8 horas, em incrementos de 1 hora.

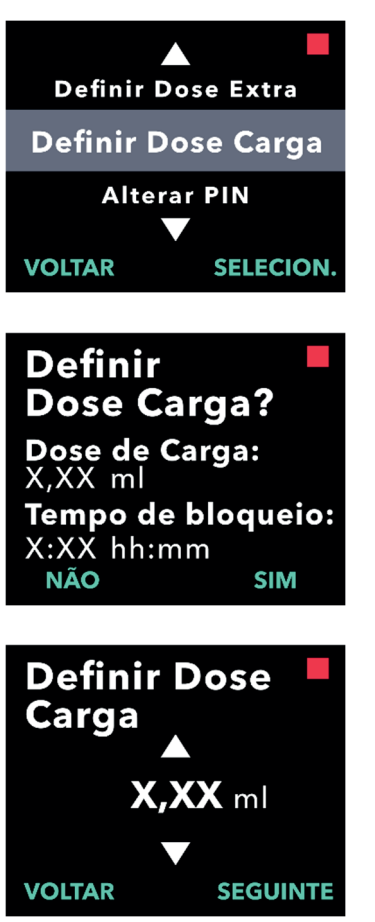

- **1. Navegue até** *Definir Dose Carga* **no menu** *Parâmetros clínicos***.**
	- a. Prima SELECION.

- **2. Defina a dose de carga.**
	- a. Prima SIM.

- **3. Ajuste o volume da dose de carga.**
	- a. Utilize as teclas de seta para escolher o valor.
	- b. Prima SEGUINTE quando a dose de carga for ajustada para o valor pretendido.

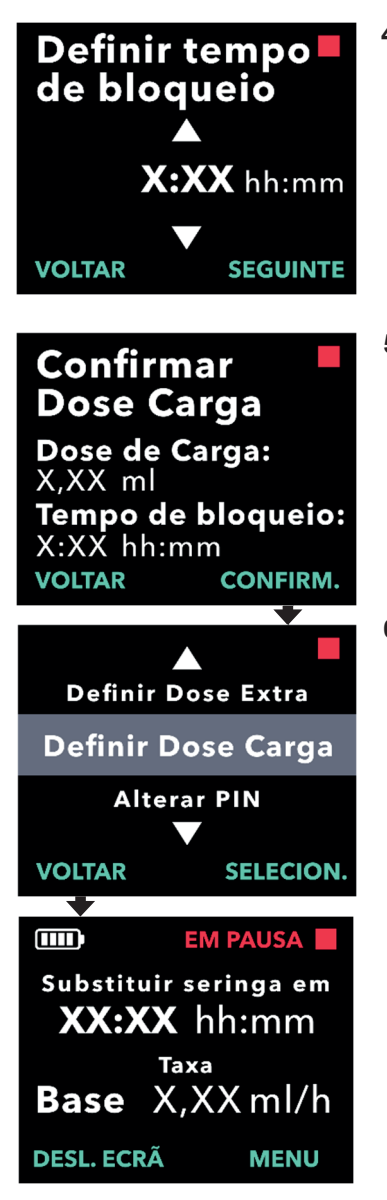

#### **4. Ajuste o tempo de bloqueio.**

- a. Utilize as teclas de seta para escolher o valor.
- b. Prima SEGUINTE quando o tempo de bloqueio for ajustado para o valor pretendido.

#### **5. Confirme os valores da dose de carga.**

a. Prima CONFIRM. para guardar os valores da dose de carga.

*Nota:* para alterar qualquer valor, prima VOLTAR até chegar ao ecrã pretendido.

#### **6. Prima VOLTAR para regressar ao ecrã do estado.**

## **3.8 Desativar a dose de carga**

A desativação da dose de carga é efetuada definindo o volume da dose de carga para 0,00.

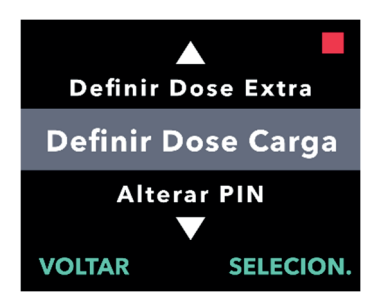

**Definir** 

**Dose Carga?** 

Dose de Carga:<br>X,XX ml

X:XX hh:mm

**NÃO** 

Tempo de bloqueio:

**SIM** 

- **1. Navegue até** *Definir Dose Carga* **no menu** *Parâmetros clínicos***.**
	- a. Prima SELECION.

- **2. Defina a dose de carga.**
	- a. Prima SIM.

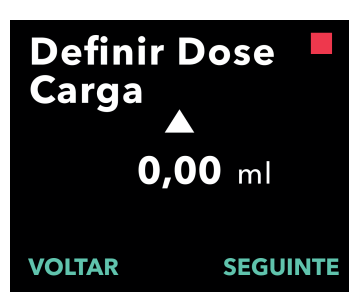

- **3. Ajuste o valor da dose de carga para** *0,00***.**
	- a. Utilize as teclas de seta para escolher o valor.
	- b. Prima SEGUINTE quando a dose de carga for ajustada para o valor correto.

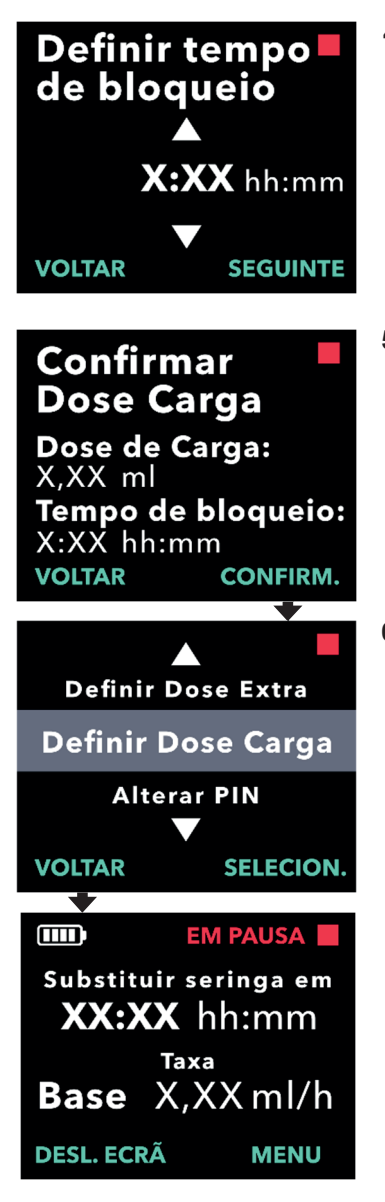

#### **4. Continue para** *Confirmar Dose Carga***.**

a. Prima SEGUINTE.

*Nota:* o tempo de bloqueio não necessita de ser definido ao desativar a dose de carga.

#### **5. Confirme os valores da dose de carga.**

a. Prima CONFIRM.

*Nota:* para alterar qualquer valor, prima VOLTAR até chegar ao ecrã pretendido.

#### **6. Prima VOLTAR para regressar ao ecrã do estado.**

ESTA PÁGINA FOI INTENCIONALMENTE DEIXADA EM BRANCO.

# **4. Definir idioma**

Se houver mais do que um idioma, a opção Definir Idioma permite selecionar o idioma. Se a bomba tiver apenas um idioma, a opção de menu "Definir Idioma" não será apresentada.

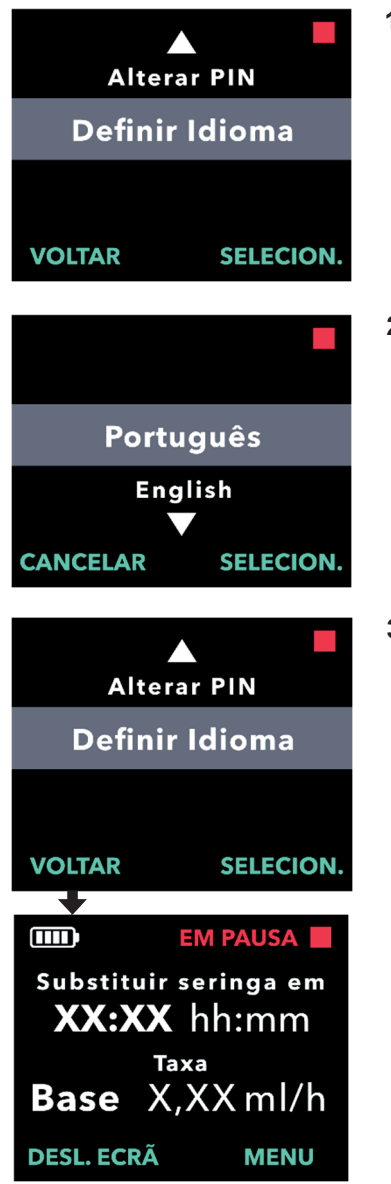

#### **1. Navegue até** *Definir Idioma* **no menu**  *Parâmetros clínicos***.**

a. Prima SELECION.

- **2. Selecione o idioma.**
	- a. Utilize as teclas de seta para escolher o idioma.
	- b. Prima SELECION. quando o idioma pretendido for apresentado.
- **3. Prima VOLTAR para regressar ao ecrã do estado.**

ESTA PÁGINA FOI INTENCIONALMENTE DEIXADA EM BRANCO.

# **5. Alterar PIN**

Se necessitar de alterar o PIN, pode fazê-lo no menu Parâmetros clínicos.

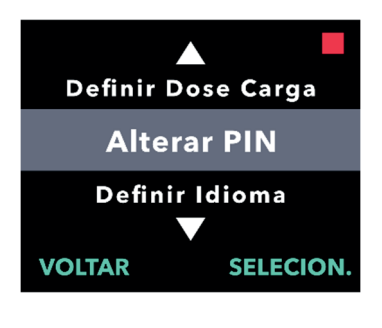

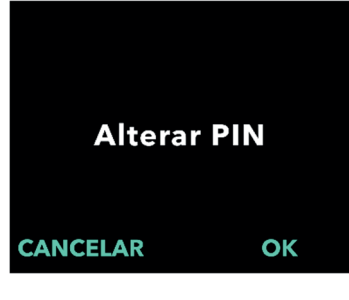

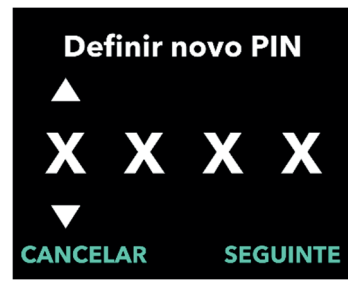

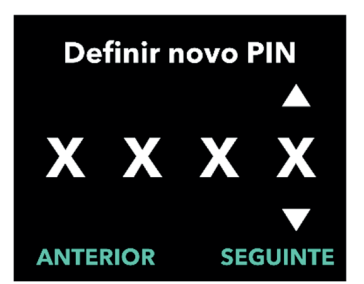

#### **1. Navegue até** *Alterar PIN* **no menu**  *Parâmetros clínicos***.**

- a. Utilize as teclas de seta para navegar até *Alterar PIN*.
- b. Prima SELECION. para alterar o PIN.

*Nota:* para voltar ao ecrã do estado, prima VOLTAR.

*Nota:* terá que se lembrar do seu PIN para aceder aos parâmetros clínicos para alterar as definições da terapêutica, se necessário.

*Nota:* o PIN NÃO pode ter 4 dígitos iguais (por exemplo, 2222) e NÃO pode ter 4 dígitos consecutivos (por exemplo, 2345 ou 5432).

#### **2. Introduza o novo PIN.**

a. Utilize as teclas de seta para escolher o número.

- b. Utilize os botões SEGUINTE e ANTERIOR para selecionar os dígitos. Internacional ecr $\tilde{p}$
- c. Quando for apresentado o PIN pretendido, prima SEGUINTE para avançar para o próximo ecrã.

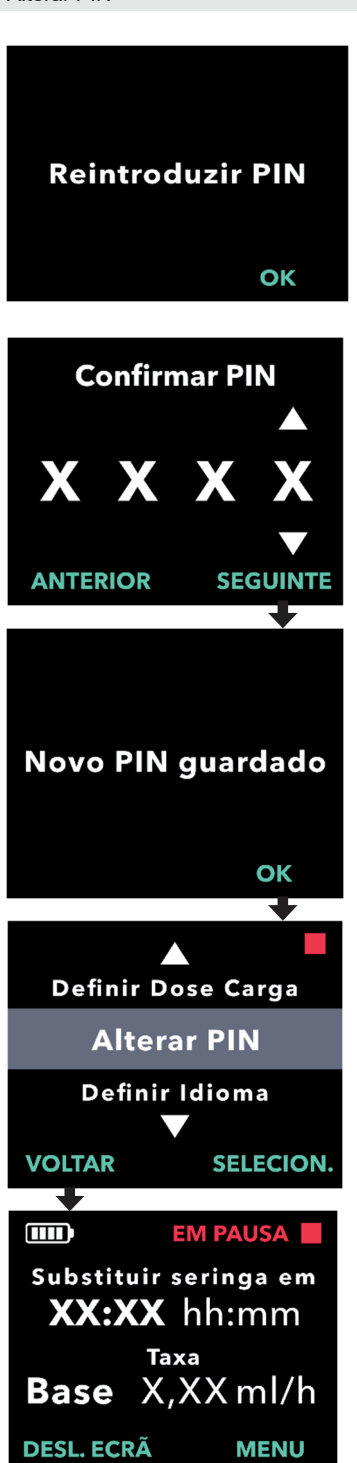

#### **3. Prima OK para reintroduzir e confirmar o novo PIN.**

#### **4. Reintroduza o novo PIN.**

- a. Utilize as teclas de seta para escolher o número.
- b. Utilize os botões SEGUINTE e ANTERIOR para selecionar os dígitos.
- c. Depois de introduzir o mesmo PIN, prima SEGUINTE para guardar o PIN e avançar para o próximo ecrã.

**5. Prima VOLTAR para regressar ao ecrã do estado.** 

# **6. Repor PIN (PIN esquecido)**

Se for introduzido o PIN incorreto 5 vezes ou se se esquecer do PIN e precisar de o repor, os parâmetros clínicos serão bloqueados. Terá que contactar a assistência técnica de DUODOPA® para repor o PIN.

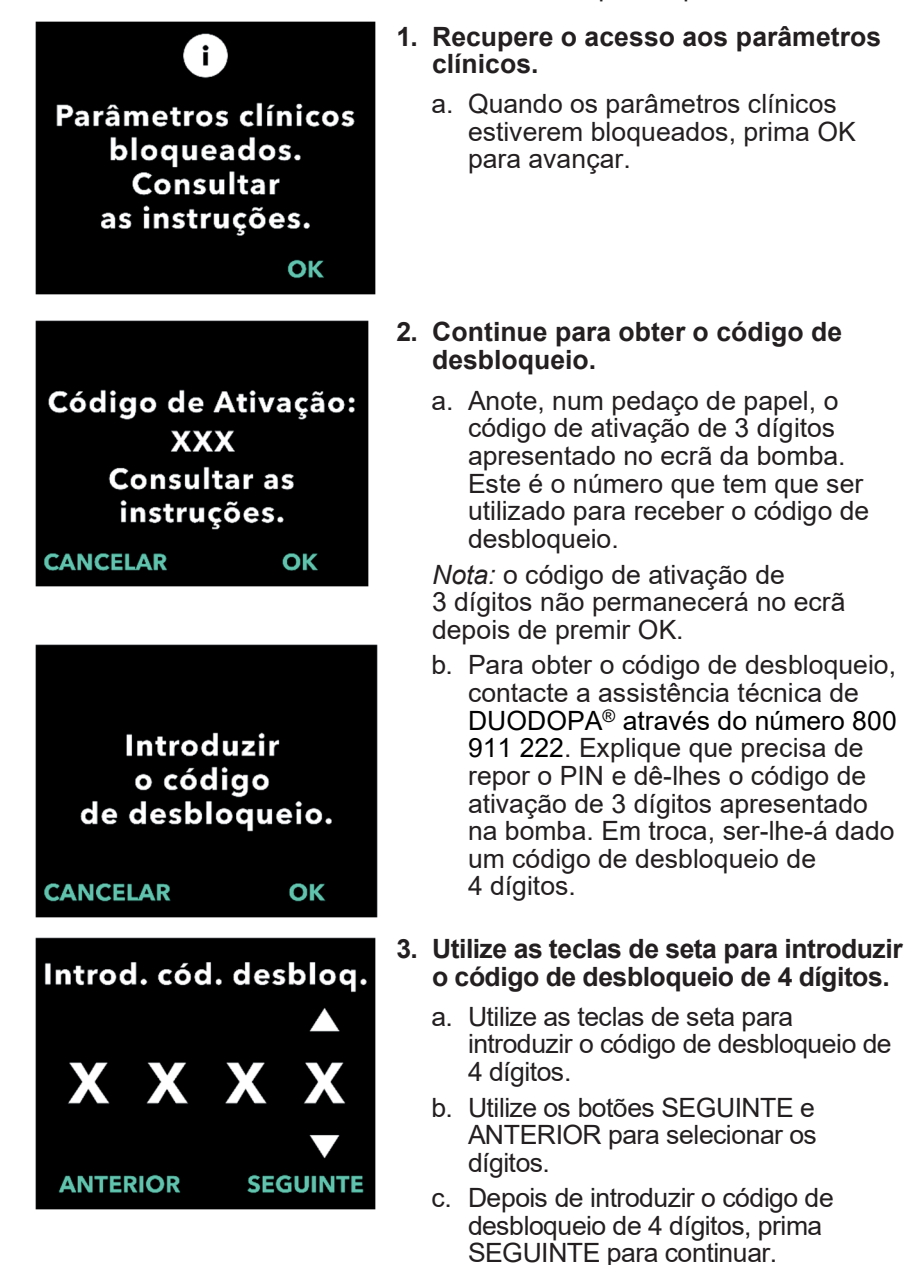

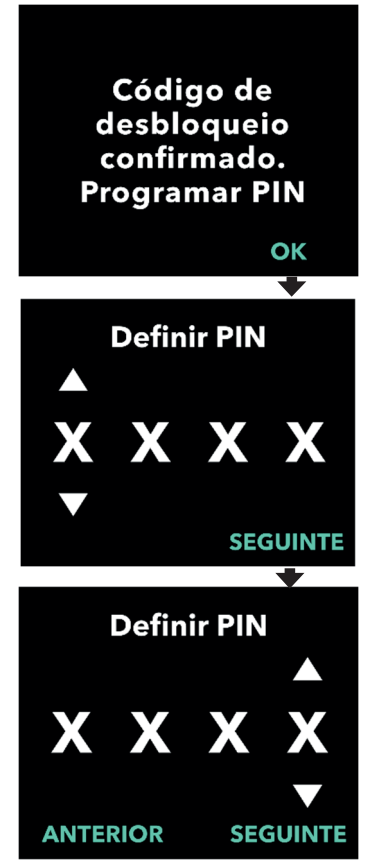

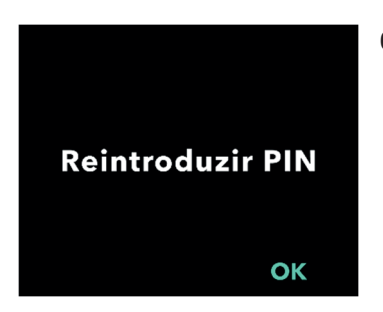

#### **4. Código de desbloqueio confirmado. Defina o seu novo PIN.**

*Nota:* se tiver sido introduzido o código de desbloqueio correto, a bomba apresentará uma mensagem a confirmar que foi introduzido o código de desbloqueio correto.

a. Prima OK para avançar para o ecrã seguinte para definir o seu novo PIN.

*Nota:* se tiver sido introduzido um código de desbloqueio incorreto, pode tentar até 3 vezes; após essas tentativas, será gerado um código de ativação de 3 dígitos diferente.

#### **5. Defina o seu novo PIN.**

- a. Utilize as teclas de seta para escolher o número.
- b. Utilize os botões SEGUINTE e ANTERIOR para selecionar os dígitos.
- c. Quando for apresentado o PIN pretendido, prima SEGUINTE para avançar para o próximo ecrã.

*Nota:* se o ecrã apresentar "PIN inválido", reintroduza o PIN e certifique-se de que os 4 dígitos do PIN não são iguais (por exemplo, 5555) nem consecutivos (por exemplo, 5678).

**6. Prima OK para reintroduzir e confirmar o novo PIN.**

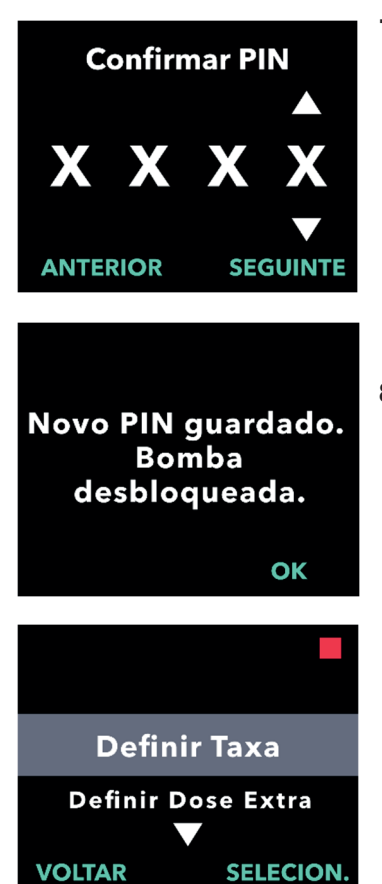

#### **7. Reintroduza o novo PIN.**

- a. Utilize as teclas de seta para escolher o número.
- b. Utilize os botões SEGUINTE e ANTERIOR para selecionar os dígitos.
- c. Depois de introduzir o mesmo PIN, prima SEGUINTE para guardar o PIN e avançar para o próximo ecrã.
- **8. Prima OK e mantenha-se no menu Parâmetros clínicos.**
	- a. Percorra a lista para selecionar outra definição a alterar. Prima VOLTAR para sair dos Parâmetros clínicos.

ESTA PÁGINA FOI INTENCIONALMENTE DEIXADA EM BRANCO.

## **7. Remover a bateria**

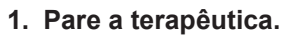

*Nota:* para obter mais detalhes, consulte as *Instruções de utilização da bomba VYAFUSER™ para o doente*.

#### **2. Retire a bateria**

- a. Retire a tampa da bateria da bomba (ver *Figura E*).
- 

*Figura E* 

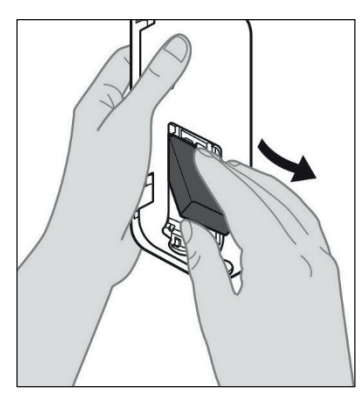

b. Retire a bateria (ver *Figura F*).

*Figura F*

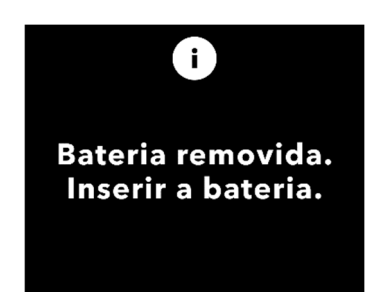

*Nota:* o ecrã da bomba permanecerá aceso durante alguns minutos e desligar-se-á automaticamente.

*Nota:* a bomba manterá todas as definições depois de a bateria ser removida.

ESTA PÁGINA FOI INTENCIONALMENTE DEIXADA EM BRANCO.

Se programar a bomba para utilização do doente e esta precisar de ser enviada para casa do doente, antes do envio, siga estes passos:

**1. Pare a terapêutica (para obter mais detalhes, consulte as**  *Instruções de utilização da bomba VYAFUSER™ para o doente)***.**

#### **2. Retire a bateria da bomba.**

*Nota:* ao remover a bateria, a bomba apresenta uma mensagem a indicar que a bateria foi removida. O ecrã permanece aceso durante alguns minutos. Pode reembalar enquanto o ecrã estiver aceso, já que este se desliga automaticamente.

*Nota:* a bomba manterá todas as definições depois de a bateria ser removida.

- **3. Coloque a bateria na embalagem de bateria pequena e, em seguida, coloque-a em cima da bateria sobresselente no compartimento de suporte da bateria do kit da bomba.**
- **4. Insira a bomba novamente no respetivo compartimento do kit da bomba.**
- **5. Coloque quaisquer outros componentes que tenham sido retirados durante a programação da bomba nos respetivos compartimentos originais do kit da bomba.**
	- 1 bomba
	- 1 acessório de transporte
	- 1 sistema de carregamento, incluindo carregador e adaptador de corrente/CA com cabo de conexão
	- 2 baterias
	- 4 documentos de instruções de utilização:
		- 1 Instruções de utilização da bomba VYAFUSER™ para o doente
		- 1 Instruções de utilização do adaptador de corrente/CA (manual de instruções das fontes de alimentação)
		- 1 Instruções de utilização do carregador (série RRC-SCC1120-PM)
		- 1 Instruções de utilização do acessório de transporte da bomba VYAFUSER™

#### **6. Feche a tampa da embalagem.**

Feche todas as abas interiores do kit, de modo que a tampa exterior fique plana quando estiver fechada.

*Nota:* NÃO inclua as *Instruções de utilização da bomba VYAFUSER™ para profissionais de saúde*.

A seleção adequada do comprimento da cânula e a respetiva colocação são fundamentais para garantir a devida dosagem e a devida administração de DUODOPA®. O profissional de saúde terá que selecionar um tamanho de cânula que seja suficientemente longo para administrar a perfusão no tecido subcutâneo, mas sem se infiltrar no músculo, o que pode causar dor e/ou fazer com que a cânula dobre e, potencialmente, resultar numa oclusão.

Para fazer essa seleção ao nível da cânula, o profissional de saúde deve considerar as diferentes características do doente, incluindo a espessura do tecido adiposo abdominal, o perímetro abdominal e o índice de massa corporal. Os doentes devem receber formação sobre técnicas adequadas de colocação e manuseamento da cânula e do conjunto de perfusão.

ESTA PÁGINA FOI INTENCIONALMENTE DEIXADA EM BRANCO.

## **10.1 Mensagens informativas**

A tabela seguinte (mensagens informativas) contém informações sobre os estados e orientações para tarefas relacionadas com os parâmetros clínicos.

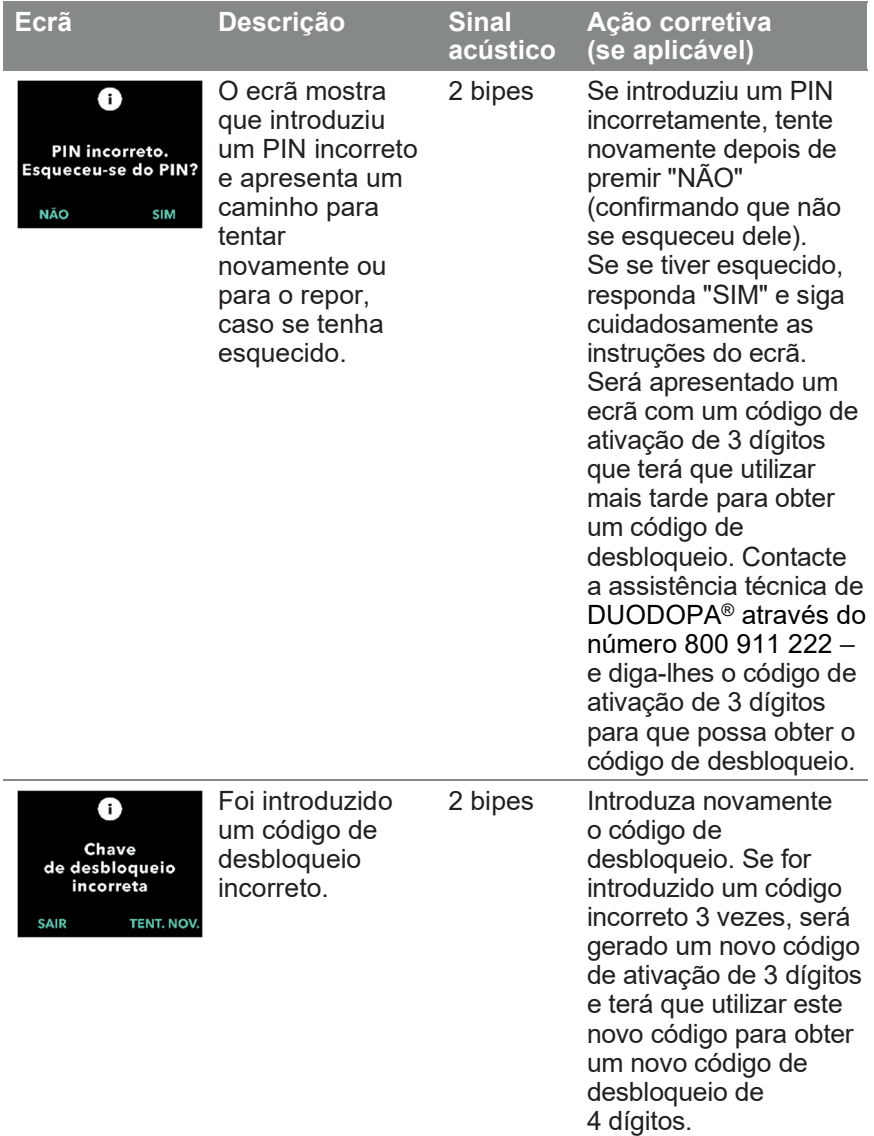

Mensagens informativas

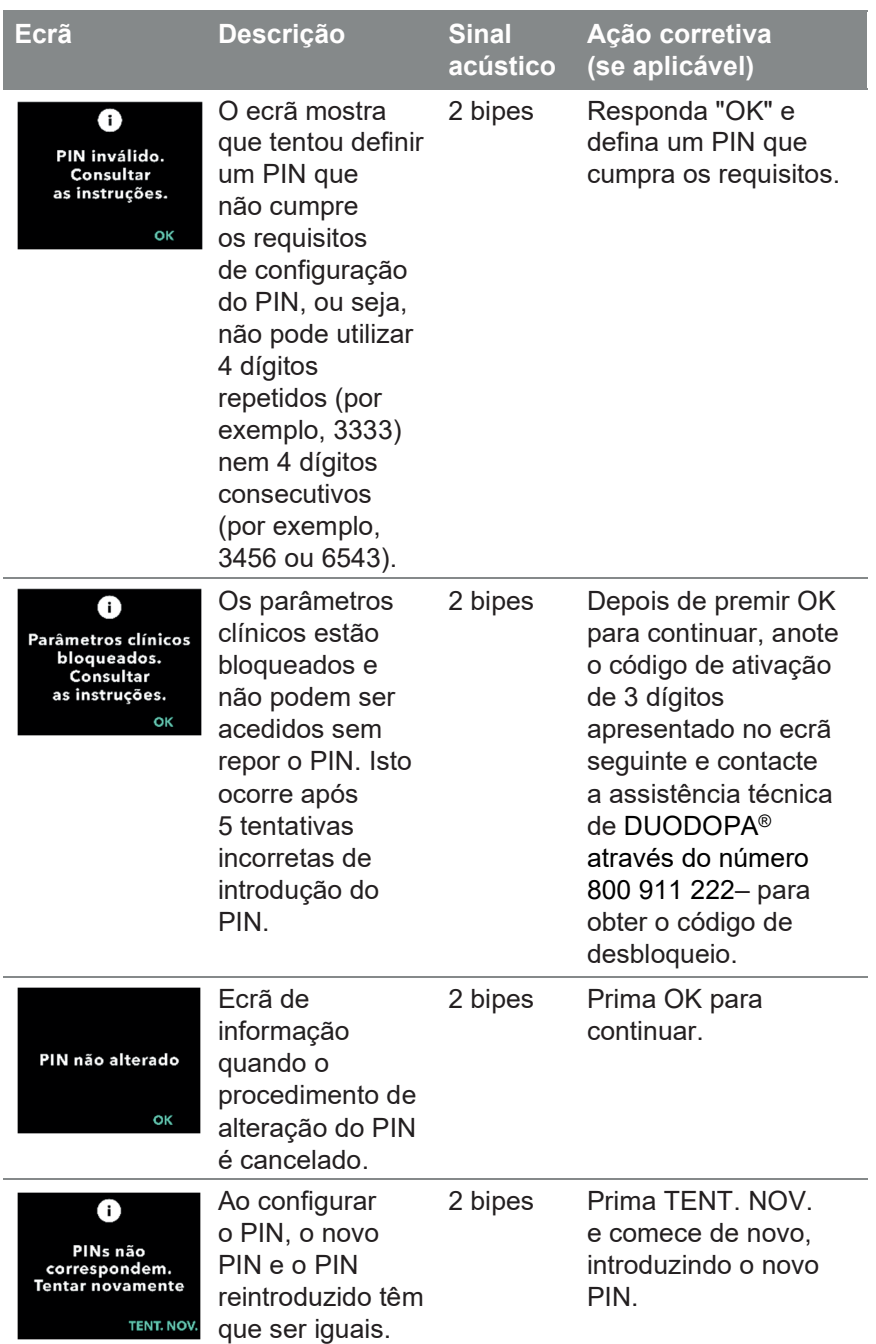

## **11.1 Características técnicas**

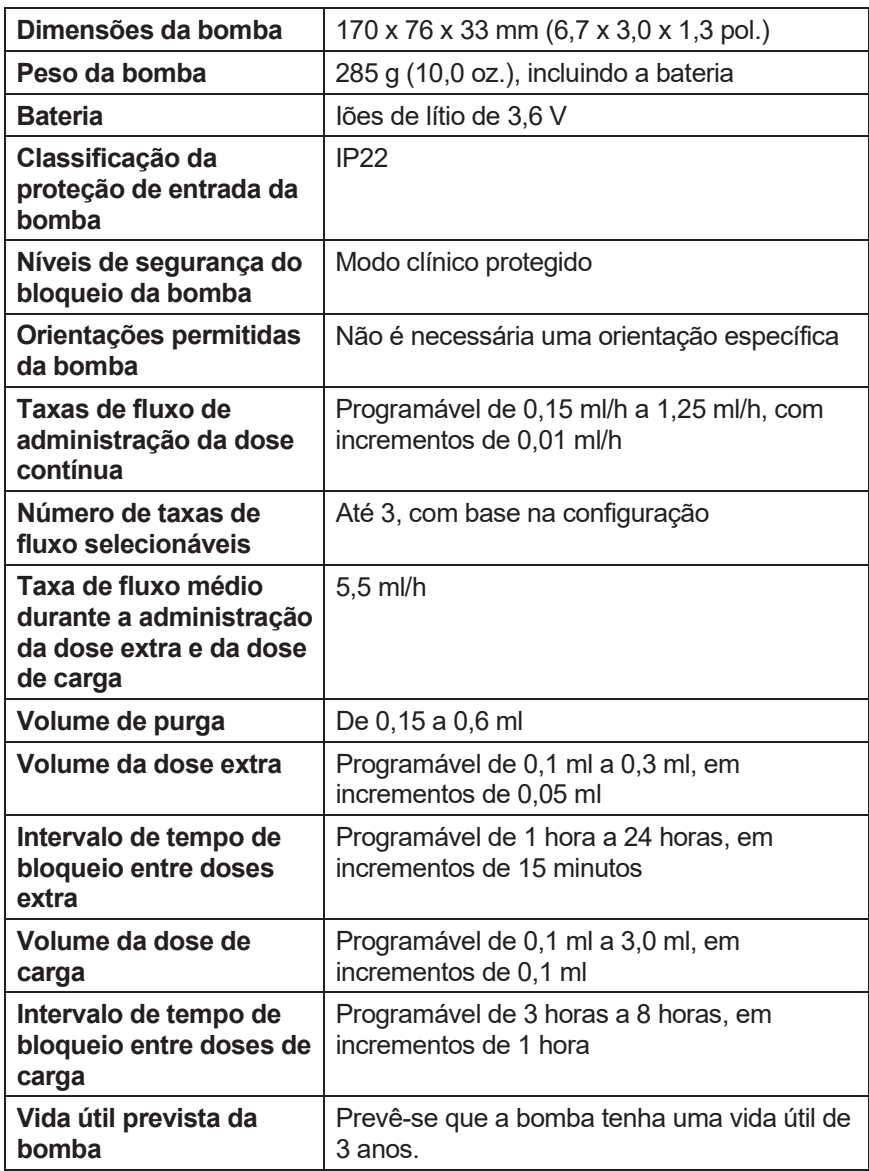

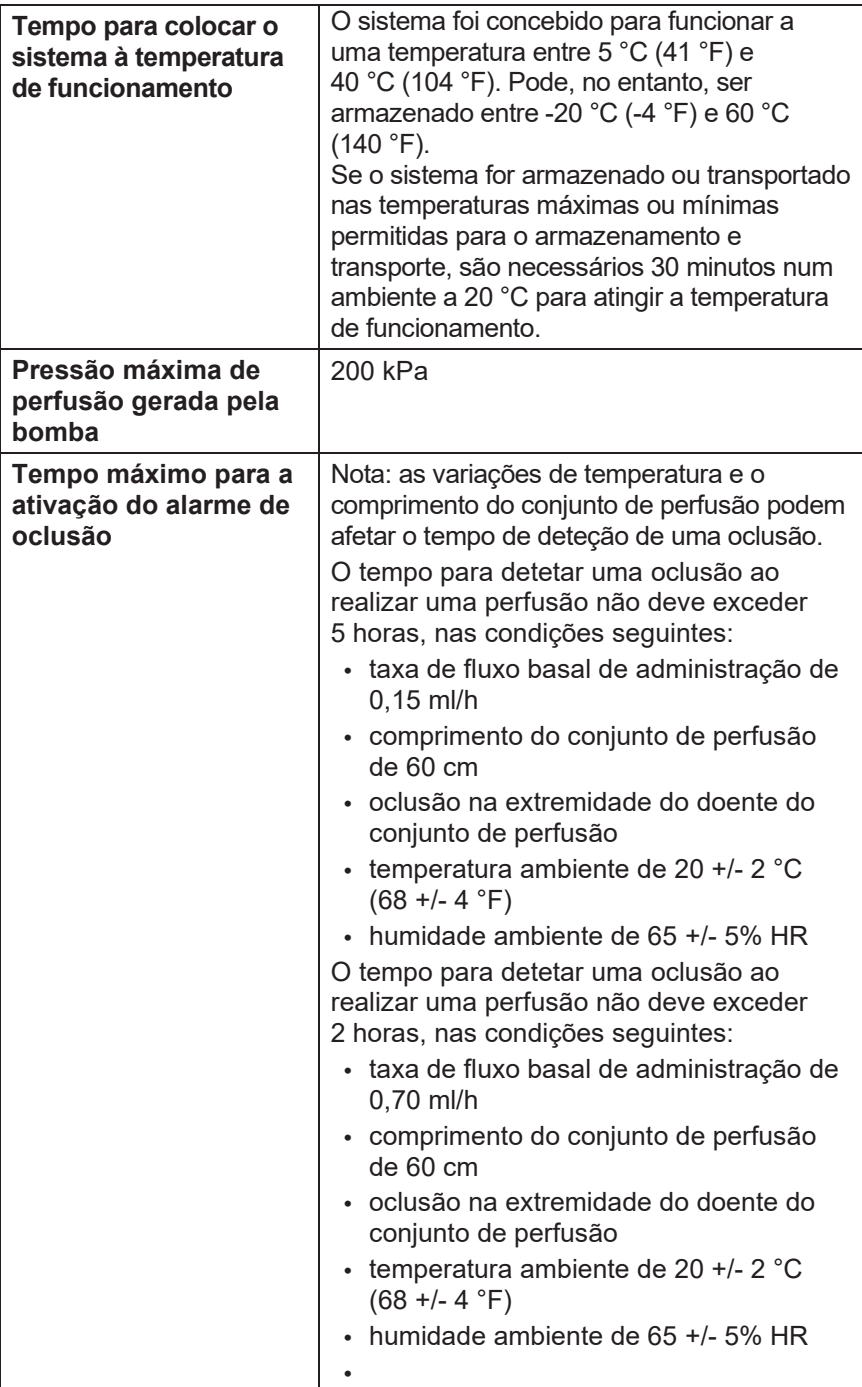

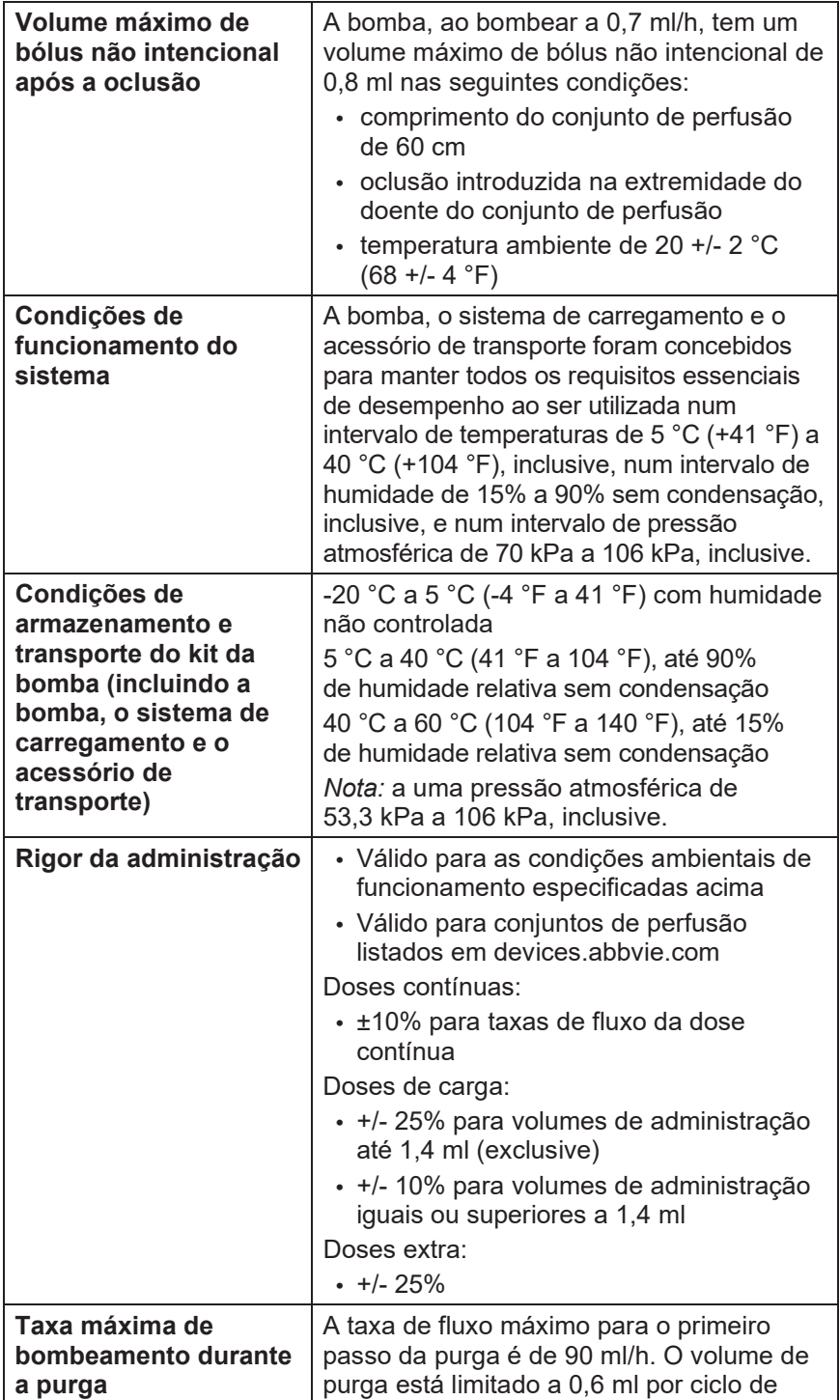

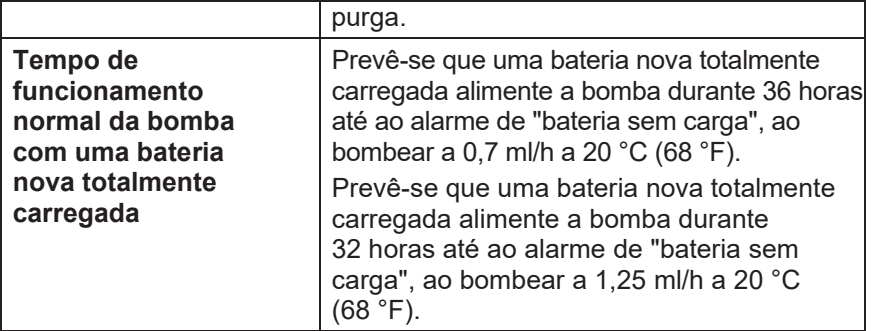

#### **A bomba tem as seguintes mitigações primárias contra a perfusão insuficiente:**

- Confirmação necessária de todas as taxas de administração e volumes definidos pelo profissional de saúde.
- Confirmação necessária de todas as taxas de administração selecionadas pelo utilizador.
- Deteção de oclusão
- Circuitos independentes que verificam o mau funcionamento do software ou do hardware.

#### **A bomba tem as seguintes mitigações primárias contra a perfusão excessiva:**

- As taxas máximas programáveis são consistentes com as necessidades expectáveis para o doente.
- Confirmação necessária de todas as taxas de administração e volumes definidos pelo profissional de saúde.
- Confirmação necessária de todas as taxas de administração selecionadas pelo utilizador.
- Circuitos independentes que verificam o mau funcionamento do software ou do hardware.

*Nota:* volume máximo de perfusão em condições de falha única: Se a bomba avariar numa condição de excesso de perfusão a uma taxa de administração inferior a 6,5 ml/h, o circuito de segurança não detetará a perfusão excessiva. Durante esta situação, todo o volume da seringa (até 11 ml) seria administrado a essa taxa.

#### **Descrição do limite de oclusão da bomba:**

- 1. Prevenção da pressão na seringa superior a 200 kPa.
- 2. Deteção do aumento da pressão da seringa se a linha estiver ocluída a pressões inferiores a 200 kPa.

#### **Nível de pressão sonora:**

O alarme de prioridade elevada tem um intervalo de nível de pressão sonora entre 50 dBA e 67 dBA a 1 metro. O alarme de prioridade baixa tem um intervalo de nível de pressão sonora entre 49 dBA e 62 dBA a 1 metro.

#### **Rigor da administração da dose contínua:**

Foi realizado um teste de rigor da administração da dose contínua com base na norma IEC 60601-2-24:2012. O teste foi realizado com água destilada à temperatura ambiente com uma agulha de 9 mm, um conjunto de perfusão Neria Guard de 60 cm de comprimento e com uma taxa programada de 0,70 ml/h: os resultados são apresentados abaixo.

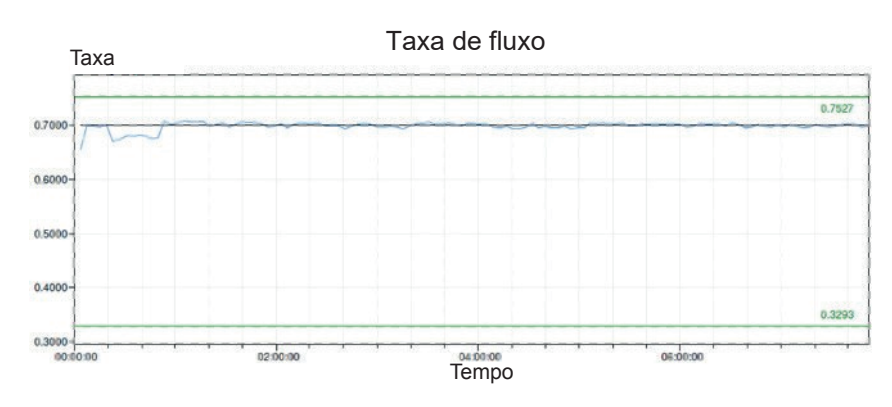

Erro de fluxo médio: -0,14%

#### **Gráfico de arranque**

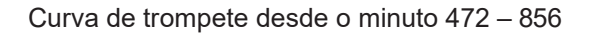

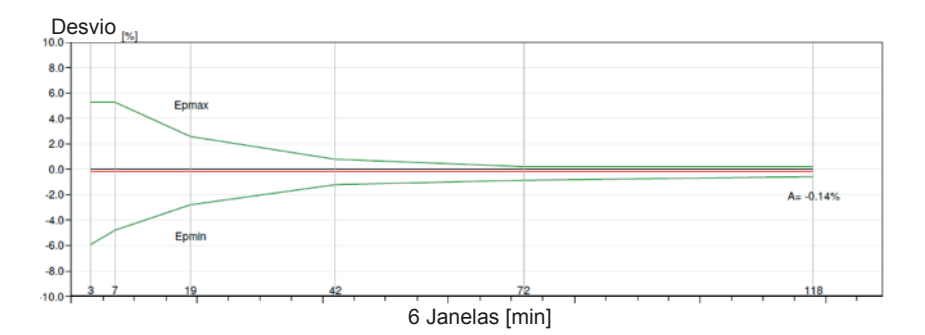

#### **Rigor da administração de bólus:**

Os dados de rigor da administração de bólus foram gerados com base na norma IEC 60601-2-24:2012. O teste foi realizado com água destilada à temperatura ambiente, com uma agulha de 9 mm e um conjunto de perfusão Neria Guard de 60 cm de comprimento.

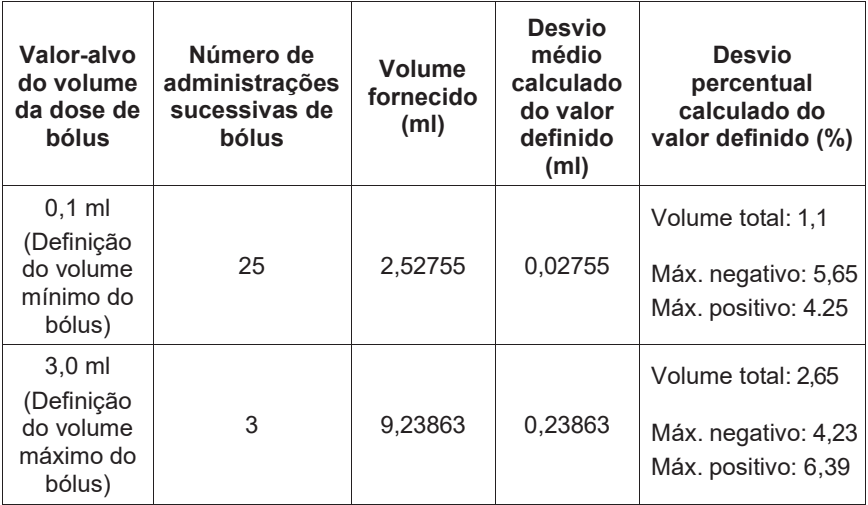

# **12. Referências 12. Referências**

# **12.1 Explicação dos símbolos 12.1 Explicação dos símbolos**

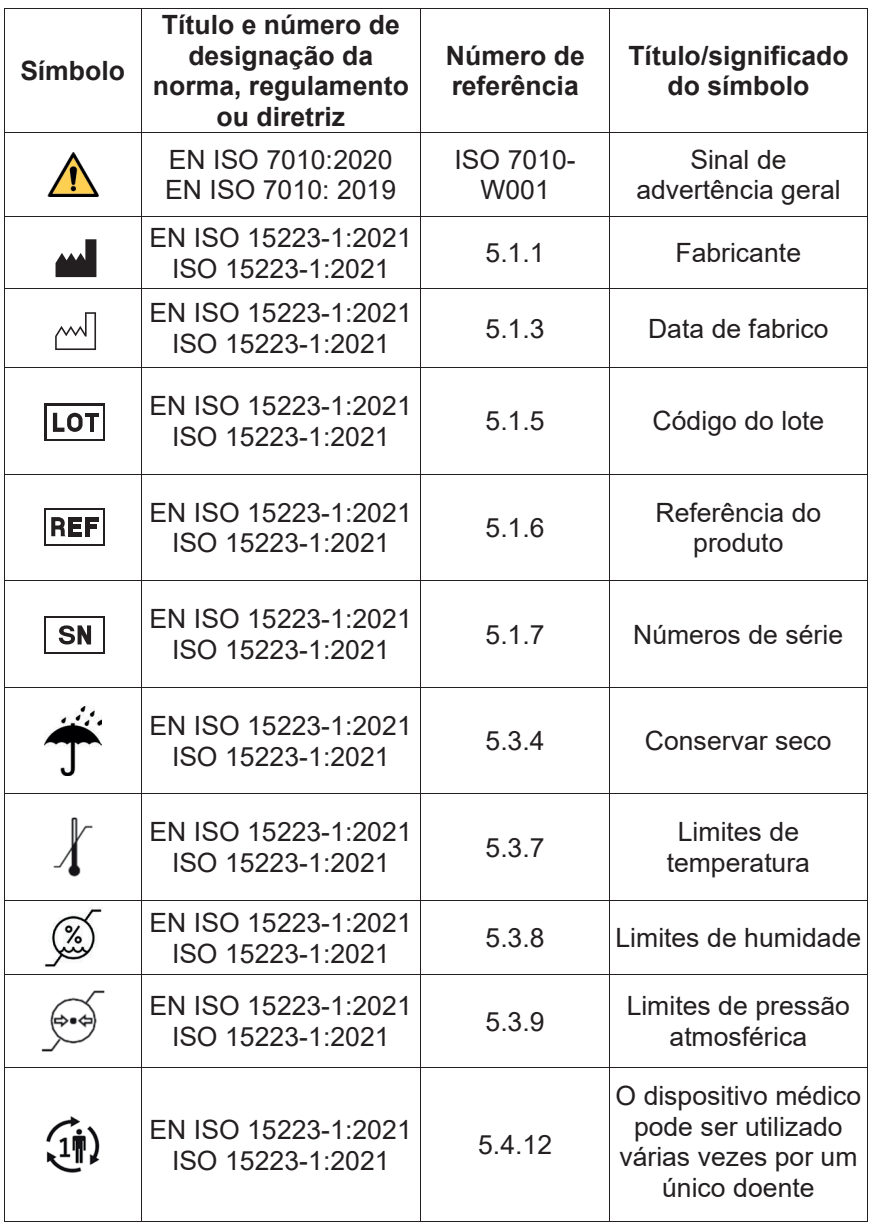

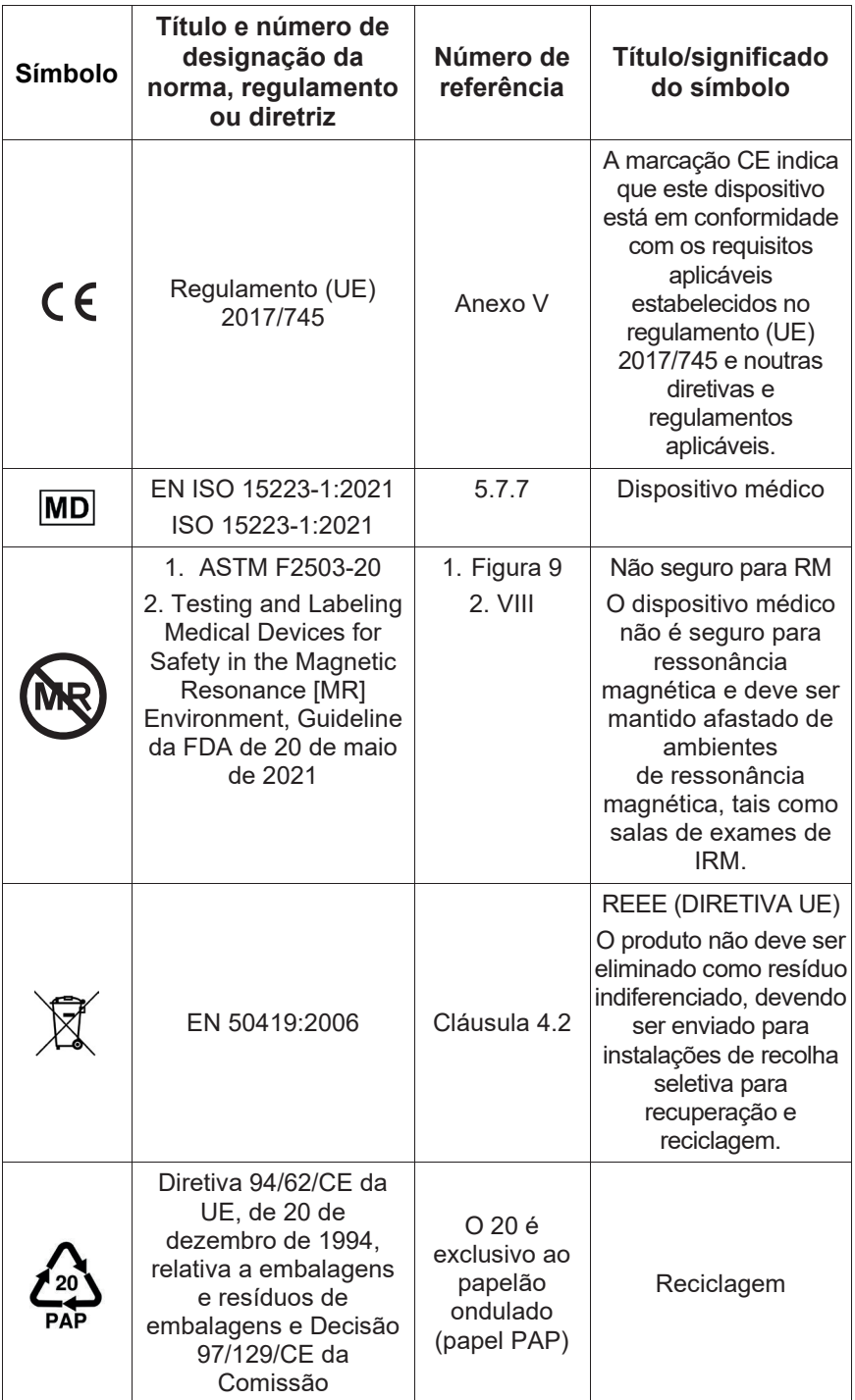

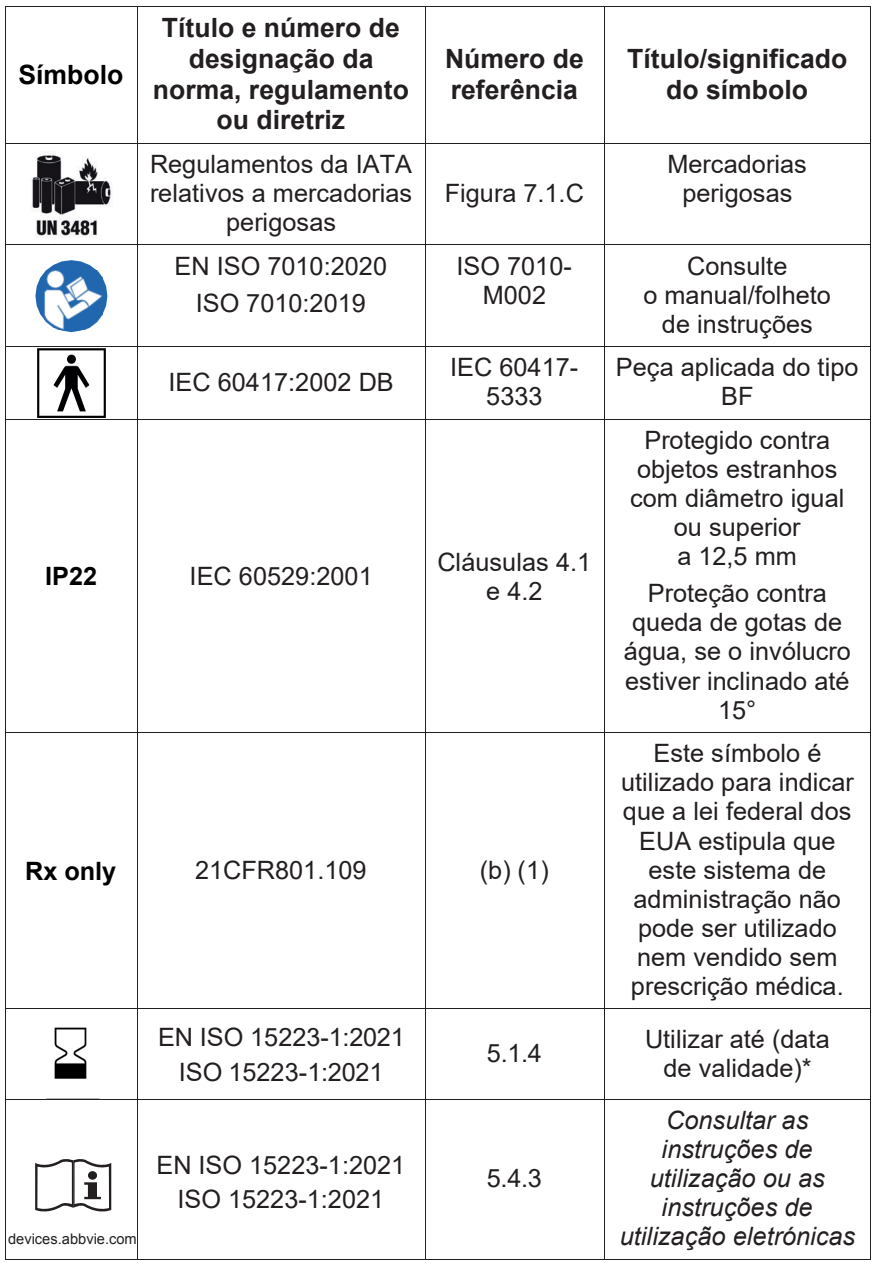

\* Este símbolo não aparece e não se aplica às etiquetas da bomba ou do acessório de transporte.

#### **Referências**

EN ISO 15223-1:2021 Dispositivos médicos ─ Símbolos a utilizar nos rótulos, rotulagem e informação a fornecer com os dispositivos médicos ─ Parte 1: Requisitos gerais

ISO 15223-1:2021 Dispositivos médicos ─ Símbolos a utilizar nos rótulos, rotulagem e informação a fornecer com os dispositivos médicos ─ Parte 1: Requisitos gerais

EN ISO 7010:2020 Símbolos gráficos ─ Cores de segurança e sinais de segurança ─ Sinais de segurança registados

ISO 7010:2019 Símbolos gráficos ─ Cores de segurança e sinais de segurança ─ Sinais de segurança registados

IEC 60529:2001 Graus de proteção assegurados pelos invólucros (código IP)

IEC 60417:2002 DB Símbolos gráficos utilizáveis em equipamento

Testing and Labeling Medical Devices for Safety in the Magnetic Resonance [MR] Environment, Guideline da FDA de 20 de maio de 2021

21 CFR 801.109 Code of Federal Regulations Title 21 Volume 8 Sec.801.109 Prescription Devices

ASTM F2503-20 Prática padrão para marcação de dispositivos médicos e outros itens para segurança em ambientes de ressonância magnética

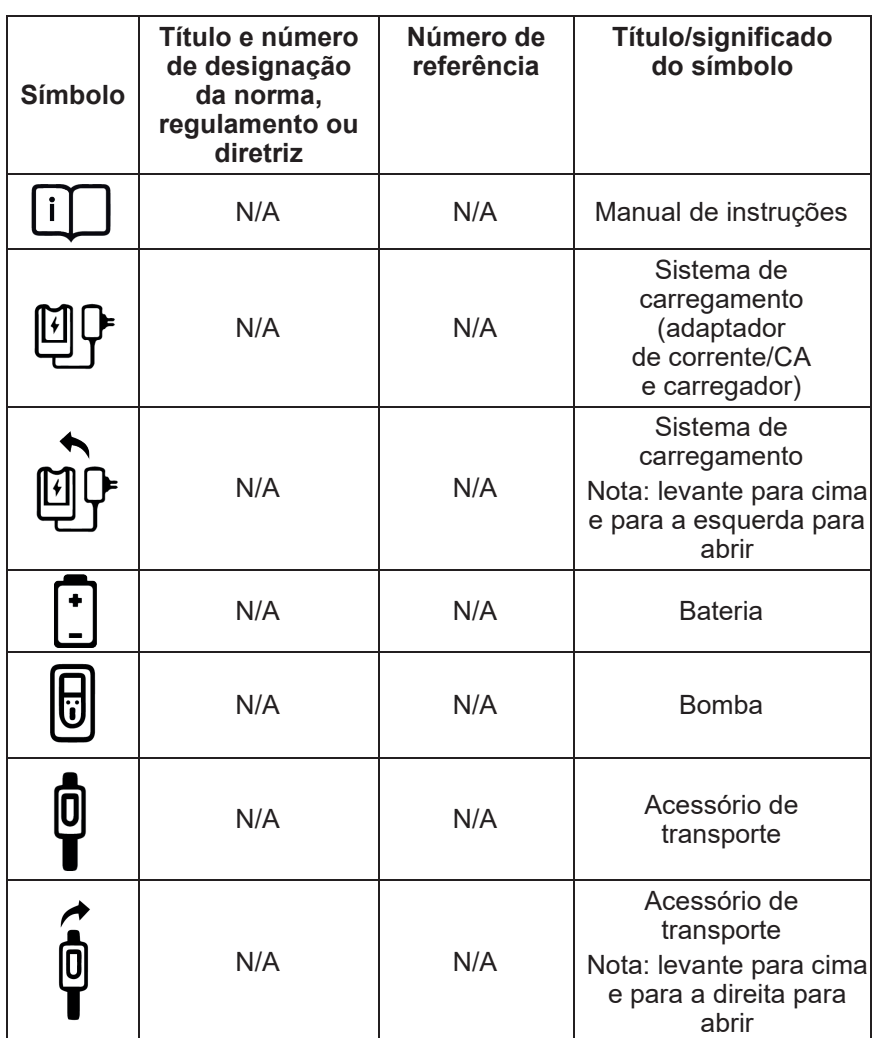

## **12.2 Etiquetas do kit da bomba**

**Em caso de dúvidas ou problemas, contacte a assistência técnica de DUODOPA® através do número 800 911 222.** 

**Nota: quaisquer incidentes graves que ocorram em relação ao dispositivo devem ser comunicados ao fabricante do dispositivo e à autoridade competente.** ESTA PÁGINA FOI INTENCIONALMENTE DEIXADA EM BRANCO.